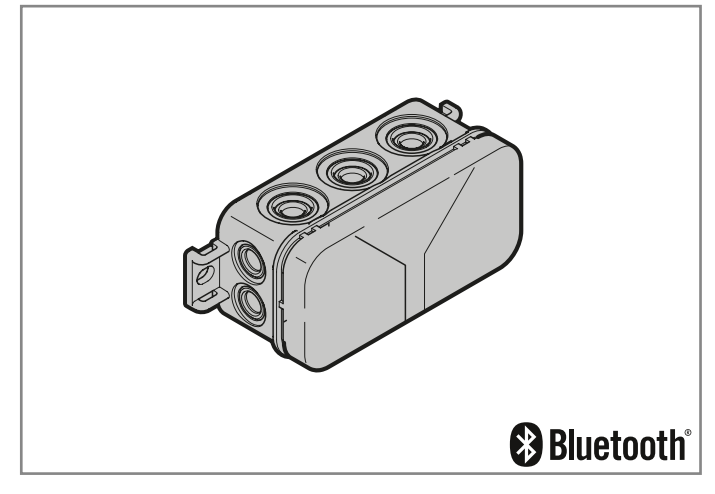

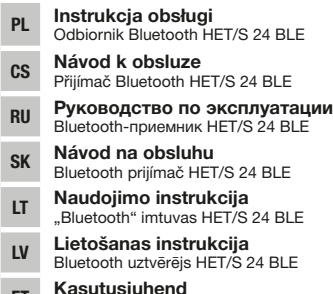

ET Kasutusjuhend Bluetoothi-vastuvõtja HET/S 24 BLE

TR20A255-A RE / 01.2019

TR20A255-A RE/01.2019

## **HÖRMANN**

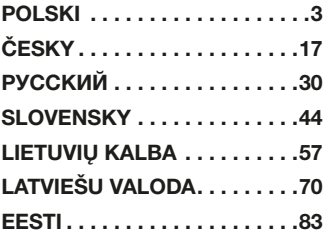

### <span id="page-2-0"></span>Spis treści

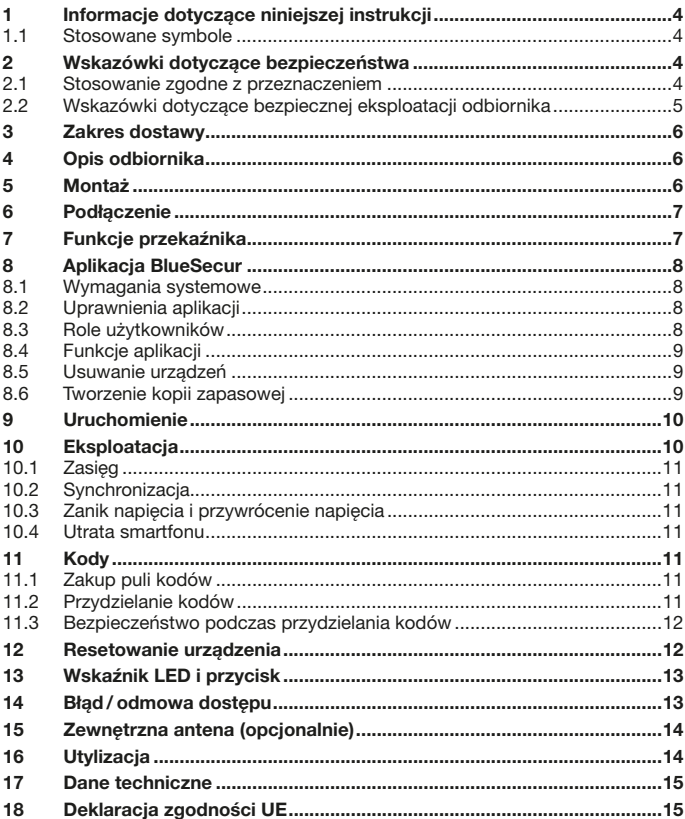

Zabrania się przekazywania lub powielania niniejszego dokumentu, wykorzystywania lub informowania o jego treści bez wyraźnego<br>zezwolenia. Niestosowanie się do powyższego postanowienia zobowiązuje do odszkodowania. Wszystki

App Store<sup>SM</sup> jest znakiem towarowym Apple Inc.

Google™ Play jest znakiem towarowym Google Inc.

<span id="page-3-0"></span>Szanowni Klienci,

dziękujemy, że wybraliście Państwo wysokiej jakości produkt naszej firmy.

### 1 Informacje dotyczące niniejszej instrukcji

Prosimy o dokładne przeczytanie niniejszej instrukcji, która zawiera ważne informacje na temat produktu. Prosimy stosować się do zawartych w niej wskazówek, szczególnie ostrzeżeń i wskazówek dotyczących bezpieczeństwa.

Więcej informacji o sposobie obsługi odbiornika Bluetooth znajduje się na stronach internetowych: www.hormann.pl

Prosimy starannie przechowywać niniejszą instrukcję oraz upewnić się, że użytkownik urządzenia ma w każdej chwili możliwość wglądu do instrukcji.

#### 1.1 Stosowane symbole

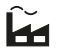

Ustawienia fabryczne

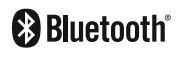

Słowny znak towarowy Bluetooth<sup>®</sup> i logo są zarejestrowanymi znakami towarowymi Bluetooth SIG, Inc., używanymi przez Hörmann KG Verkaufsgesellschaft na podstawie licencii. Pozostałe znaki towarowe i ich nazwy są własnością danego właściciela znaku.

### 2 Wskazówki dotyczące bezpieczeństwa

#### 2.1 Stosowanie zgodne z przeznaczeniem

Odbiornik Bluetooth HET/S 24 BLE jest dwukierunkowym odbiornikiem. Odpowiednia aplikacja umożliwia sterowanie napędami bram, napędami drzwi, zamkami elektromotorycznymi lub elektrozaczepami przez Bluetooth za pomocą smartfonu. Odbiornik posiada 2 bezpotencjałowe wyjścia przekaźnikowe.

Każdy inny sposób użytkowania jest niedopuszczalny. Producent nie ponosi odpowiedzialności za szkody powstałe wskutek stosowania niezgodnego z przeznaczeniem lub nieprawidłowej obsługi urządzenia.

#### <span id="page-4-0"></span>2.2 Wskazówki dotyczące bezpiecznej eksploatacji odbiornika

## $\triangle$  OSTROŻNIE

#### Niebezpieczeństwo skaleczenia wskutek przypadkowego uruchomienia bramy / drzwi

Podczas programowania systemu sterowania radiowego może dojść do niekontrolowanego wyzwolenia ruchu bramy / drzwi.

Podczas programowania systemu sterowania radiowego należy uważać, aby w obszarze pracy bramy / drzwi nie znajdowały się żadne osoby ani przedmioty.

### **IIWAGA**

#### Niepożądane napięcie na zaciskach przyłączeniowych i wyjściach przekaźnikowych

Niepożądane napięcie na zaciskach przyłączeniowych i wyjściach przekaźnikowych prowadzi do uszkodzenia elektroniki napędu.

Nie należy podłaczać zacisków przyłaczeniowych ani wyjść przekaźnikowych do napięcia sieciowego (230 / 240 V AC).

### **IIWAGA**

#### Wpływ warunków zewnętrznych

Niestosowanie się do poniższych zaleceń może mieć ujemny wpływ na działanie urządzenia!

Odbiornik należy chronić przed:

- bezpośrednim nasłonecznieniem (dopuszczalna temperatura otoczenia:  $-20$  °C do  $+60$  °C)
- wilgocią
- kurzem

#### WSKAZÓWKA

- Jeżeli garaż nie posiada oddzielnego wejścia, rozbudowę lub zmianę systemu sterowania radiowego należy przeprowadzać wewnątrz garażu.
- W przypadku uruchamiania, rozbudowy lub zmiany systemu sterowania radiowego:
	- Przeprowadzić kontrolę działania.
	- Stosować wyłącznie oryginalne części.
	- Lokalne warunki mogą zmniejszać zasięg działania systemu sterowania radiowego.

### <span id="page-5-0"></span>Zakres dostawy

- Odbiornik Bluetooth HET/S 24 BLE w obudowie
- Przewód przyłączeniowy 7 m, 4-żyłowy
- Karta kodowa z kodem OR
- Instrukcja obsługi

### Opis odbiornika

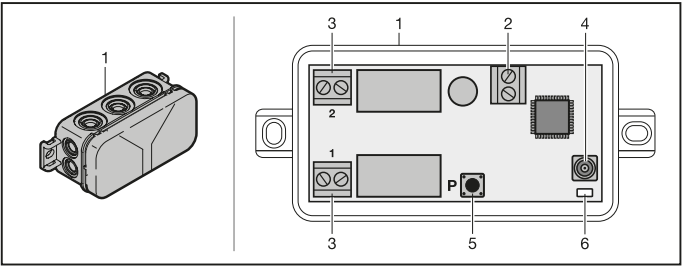

- Odbiornik w obudowie
- Zacisk przyłączeniowy do napięcia zasilania 12 V AC / 12 24 V DC
- Zacisk przyłączeniowy bezpotencjałowych wyjść przekaźnikowych
- Gniazdo przyłączeniowe zewnętrznej anteny
- Przycisk programatora P (przycisk P)
- Dioda Duo-LED niebieska / czerwona (BU /RD)

#### Montaż

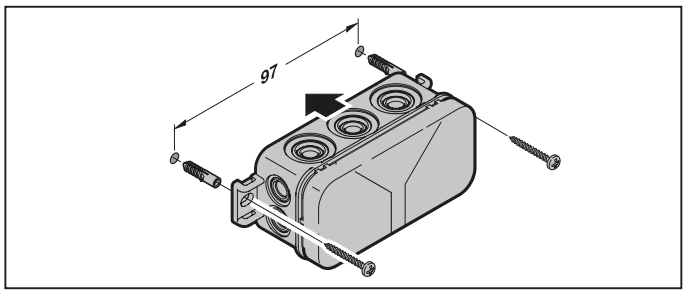

#### <span id="page-6-0"></span>WSKAZÓWKA:

Można zoptymalizować zasięg działania odbiornika, dobierając odpowiednie miejsce montażu. Najlepsze ustawienie należy ustalić w drodze prób.

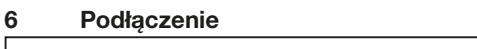

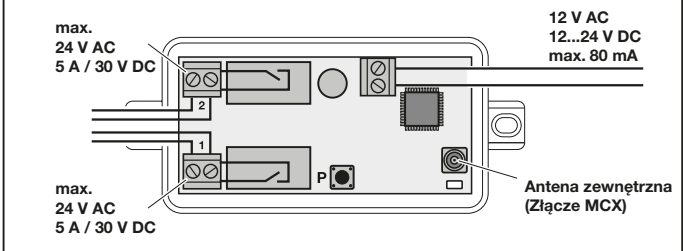

Po podłączeniu zacisków przyłączeniowych do napięcia zasilania rozpocznie się proces uruchamiania. Niebieska dioda LED świeci się stale przez co najmniej 2 sekundy do momentu nawiązania pełnej komunikacji. W tym czasie żadne funkcje nie są aktywne. Odbiornik jest gotowy do pracy, gdy zgaśnie dioda LED.

### 7 Funkcje przekaźnika

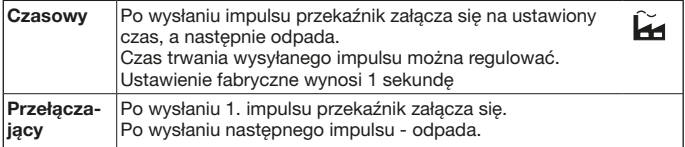

### <span id="page-7-0"></span>8 Aplikacia BlueSecur

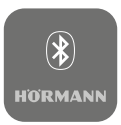

Aplikacja umożliwia sterowanie napędami bram, napędami drzwi, zamkami elektromotorycznymi lub elektrozaczepami za pomocą smartfonu, a także zarządzanie uprawnieniami dostępu (kodami).

Aplikacja BlueSecur jest dostępna bezpłatnie w App Store<sup>SM</sup> lub Google™ Play.

▶ Zainstalui aplikacie BlueSecur na swoim smartfonie.

#### 8.1 Wymagania systemowe

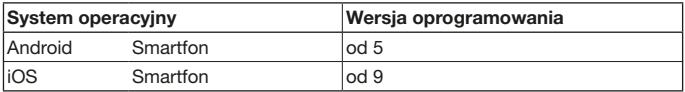

#### 8.2 Uprawnienia aplikacii

Aby móc w pełni korzystać z wszystkich funkcji aplikacji, należy zezwolić na dostęp do następujących uprawnień:

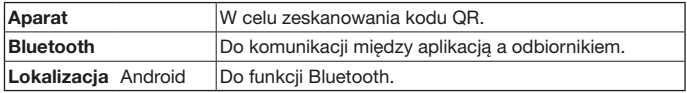

#### 8.3 Role użytkowników

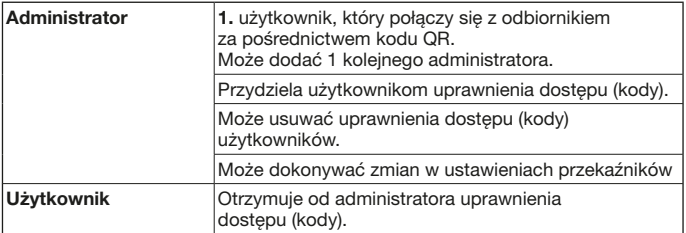

#### <span id="page-8-0"></span>8.4 Funkcie aplikacii

W aplikacji istnieje możliwość wyboru funkcji Impuls i powiadomienia push. Fabrycznym ustawieniem jest funkcja Impuls.

#### 8.4.1 Impuls

Użytkownik znajdujący się w zasięgu odbiornika może przy pomocy aplikacji wyzwolić polecenie wysłania impulsu, np. otwarcia lub zamknięcia.

#### 8.4.2 Powiadomienie push

Do obsługi tej funkcji należy zezwolić na powiadomienia push w ustawieniach smartfonu. Aplikacja musi działać w tle. Powiadomienie push pojawia się w postaci wyskakującego okienka w momencie, gdy użytkownik znajdzie się w zasięgu odbiornika, skąd ma możliwość wyzwolenia polecenia.

Powiadomienia push można właczać i wyłączać.

#### WSKAZÓWKA·

W zależności od wersii oprogramowania może być konieczne włączenie funkcji powiadomień push w ustawieniach smartfonów z systemem operacyjnym Android.

#### 8.5 Usuwanie urządzeń

Usunięcie z aplikacji napędu bramy, napędu drzwi lub zamka elektromotorycznego poprzez przesunięcie na symbol kosza uniemożliwi dalszą obsługę tego urządzenia za pomocą smartfonu. Natomiast urządzenie nadal będzie zapisane w odbiorniku.

Aby usunąć urządzenie z odbiornika, należy przeprowadzić reset urządzenia (patrz rozdział [12\)](#page-11-1).

#### **WSKAZÓWKA**

Reset urządzenia spowoduje usunięcie wszystkich urządzeń, kodów, użytkowników i ustawień.

#### <span id="page-8-1"></span>8.6 Tworzenie kopii zapasowej

Aby zapobiec utracie danych, istnieje możliwość utworzenia kopii zapasowej na serwerze Hörmann. Dane zapisane na serwerze są dostępne w dowolnym momencie. Warunkiem utworzenia kopii zapasowej jest dokonanie rejestracji.

Zapisane zostana wszystkie istniejące do danej chwili:

- urządzenia (napędy bram, napędy drzwi, zamki elektromotoryczne lub elektrozaczepy)
- zakupione pule kodów
- przydzielone kody

<span id="page-9-0"></span>Kopia zapasowa jest potrzebna do przywrócenia danych w takich sytuacjach, jak:

- zmiana smartfonu przez administratora
- konieczność zresetowania urządzenia,
- uszkodzenie lub utrata smartfonu.

Zawsze zaleca się utworzenie kopii zapasowej w celu zabezpieczenia danych.

### 9 Uruchomienie

Administratorem jest 1. użytkownik, który połączy się z odbiornikiem przy wykorzystaniu dostarczonego kodu QR. Tę operację można przeprowadzić tylko 1 × !

- 1. Upewnij się, że znajdujesz się w zasięgu odbiornika i że odbiornik jest całkowicie podłączony.
- 2. Uruchom aplikacie.
- 3. Wybierz pole Rejestrowanie (iOS) lub symbol + (Android). Uruchomi się aparat.
- 4. Zeskanuj kod QR z dostarczonej karty kodowej.

1. użytkownik będący administratorem jest połączony z odbiornikiem.

5. Nadaj nazwę urządzenia.

#### Odbiornik znajduje się w trybie pracy.

Przechowuj kartę kodową w bezpiecznym miejscu. Będziesz później potrzebował tę kartę w przypadku konieczności ponownej konfiguracji odbiornika.

### 10 Eksploatacja

Połączenie z odbiornikiem zawsze jest nawiązywane tylko przez komunikację z aplikacją, np. wyzwolenie polecenia, zmiana ustawień w aplikacji lub zarządzanie użytkownikami.

Z odbiornikiem może łączyć się zawsze tylko jeden smartfon. Jedno połączenie trwa ok. 1 sekundy. Dopiero potem może połączyć się następny smartfon.

Gdy odbiornik rozpozna ważny kod, zaświeci się dioda LED. Polecenie (otwarcie, zamknięcie itp.) jest wyzwalane odpowiednio do ustawionej funkcji przekaźnika.

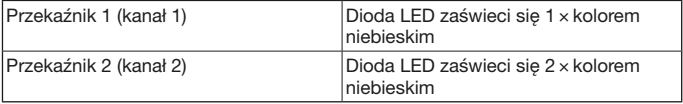

### <span id="page-10-0"></span>10.1 Zasięg

Zasięg i wydajność są w dużym stopniu uzależnione od smartfonu. Do komunikacji z odbiornikiem administrator lub użytkownik musi się znajdować w jego zasięgu, aby wykonać następujące czynności:

- Wyzwolenie polecenia (otwieranie, zamykanie itp.)
- Konfigurowanie i zarządzanie urządzeniami
- Usuwanie urządzeń
- Usuwanie uprawnień użytkowników
- Dokonywanie zmian w ustawieniach przekaźników
- Importowanie 2. kodu administratora

#### <span id="page-10-1"></span>10.2 Synchronizacja

Podczas komunikacji smartfonu administratora z odbiornikiem synchronizowana jest data i czas w odbiorniku.

#### 10.3 Zanik napięcia i przywrócenie napięcia

W razie zaniku napięcia wyjścia przekaźników otwierają się (przekaźniki odpadają). Zarejestrowane kody, dane użytkowników i ustawienia są zapisane w sposób zabezpieczony przed utratą na wypadek zaniku napięcia.

Po przywróceniu napięcia wyjścia przekaźników pozostają otwarte, co uniemożliwia przypadkowe wyzwolenie biegu bramy lub drzwi.

#### 10.4 Utrata smartfonu

W przypadku utraty smartfonu osoby nieupoważnione mogą uzyskać dostęp do bramy i / lub drzwi. W takim przypadku należy przeprowadzić reset odbiornika (patrz rozdział [12\)](#page-11-1). Po zresetowaniu urządzenia wszystkie kody zostaną usunięte z odbiornika, a co za tym idzie również uprawnienia dostępu.

### 11 Kody

#### 11.1 Zakup puli kodów

W celu przydzielenia kodów administrator musi zakupić pule kodów za pomocą serwisu In-App. Płatność jest realizowania zgodnie z regulaminem App StoreSM lub Google™ Play.

Jednorazowe kody są bezpłatne.

#### 11.2 Przydzielanie kodów

Administrator może przydzielać użytkownikom kody za pomocą zainstalowanych komunikatorów, np.: e-mail, Facebook Messenger, iMessage, WhatsApp i in.

Administrator może tylko 1 × przydzielić kod innemu administratorowi. W celu zaimportowania tego kodu 2. administrator musi znajdować się w zasięgu odbiornika.

Administrator może przydzielić jednocześnie maks. 15 jednorazowych kodów.

#### <span id="page-11-0"></span>POLSKI

#### **WSKAZÓWKA**

Do korzystania z kodu wymagane jest zainstalowanie aplikacji BlueSecur na smartfonie. Jeżeli w momencie otrzymania kodu użytkownik nie posiada jeszcze zainstalowanej aplikacji, to zostanie przekierowany do serwisu App StoreSM lub GoogleTM Play w celu pobrania aplikacji.

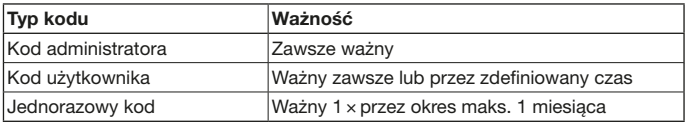

W odniesieniu do jednorazowych kodów administrator ma 2 możliwości określenia czasu ważności:

- 1. Jednorazowy kod jest ważny od zaraz 1 × przez okres maks. 1 miesiąca.
- 2. Jednorazowy kod jest ważny od wpisanej daty 1 × przez okres maks. 1 miesiąca.

#### 11.3 Bezpieczeństwo podczas przydzielania kodów

Użytkownik, któremu Administrator przydzielił kod, musi do celów bezpieczeństwa uwierzytelnić się numerem PIN wygenerowanym przez serwer. Przed dostarczeniem kodu użytkownik musi najpierw wprowadzić numer PIN.

### <span id="page-11-1"></span>12 Resetowanie urządzenia

#### UWAGA

Należy pamiętać, że po zresetowaniu urządzenia wszystkie zakupione kody zostaną nieodwracalnie usunięte z odbiornika. Tylko utworzenie kopii zapasowej na serwerze Hörmann gwarantuje możliwość dalszego dysponowania zakupioną pulą kodów.

▶ Przed zresetowaniem urządzenia należy utworzyć kopię zapasową (patrz rozdział [8.6\)](#page-8-1).

Wykonanie niżej opisanych czynności spowoduje usunięcie wszystkich urządzeń, kodów, użytkowników i ustawień odbiornika.

- 1. Wyłączyć załączone przekaźniki.
- 2. Przytrzymać wciśnięty przycisk P.
	- Dioda LED miga wolno przez 5 sekund w kolorze niebieskim.
	- Dioda LED miga szybko przez 2 sekundy w kolorze niebieskim.
- 3. Zwolnić przycisk P.

Wszystkie urządzenia, kody, użytkownicy i ustawienia zostały usunięte. Odbiornik posiada ustawienia fabryczne.

#### <span id="page-12-0"></span>WSKAZÓWKA

Przedwczesne zwolnienie przycisku P spowoduje przerwanie resetowania urządzenia. Nie zostaną usunięte żadne urządzenia, kody, użytkownicy ani ustawienia.

### 13 Wskaźnik LED i przycisk

niebieski (BU)

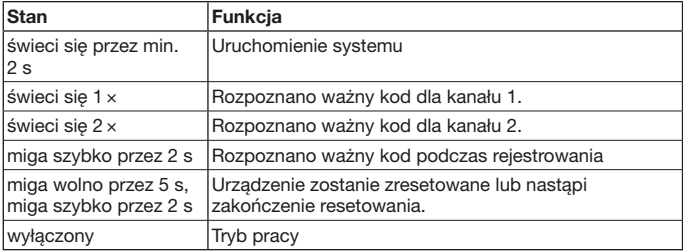

#### czerwony (RD)

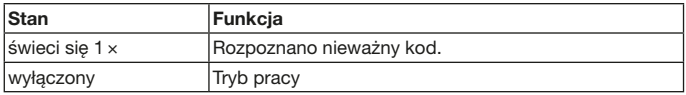

#### Przycisk

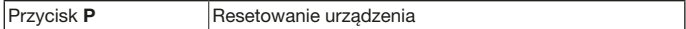

### 14 Błąd / odmowa dostępu

Mogą istnieć następujące przyczyny odmowy dostępu:

- Upłynęła ważność kodu.
- Odbiornik nie jest zasilany.
- Odbiornik nie był poprzednio zasilany.

Jeżeli odbiornik nie był poprzednio zasilany, administrator musi ponownie zsynchronizować odbiornik za pomocą swojego smartfonu (patrz rozdział [10.2\)](#page-10-1).

Niżej wymienieni użytkownicy prawdopodobnie otrzymają odmowę dostępu przed synchronizacją:

- Użytkownicy posiadający jednorazowy kod
- Użytkownicy posiadający kod o zdefiniowanym okresie ważności.

### <span id="page-13-0"></span>15 Zewnętrzna antena (opcjonalnie)

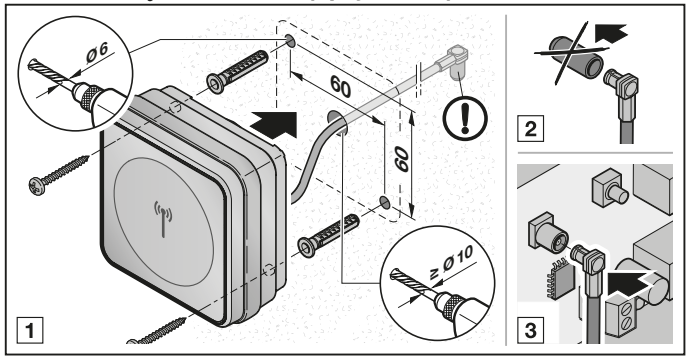

W przypadku ograniczonego zasięgu zaleca się zastosowanie zewnętrznej anteny.

Długość przewodu przyłączeniowego wynosi 0,8 m.

W przypadku korzystania z anteny zewnętrznej należy dokonać odpowiednich zmian w ustawieniach w aplikacji. Ustawienie fabryczne obejmuje antenę wewnętrzną.

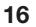

### 16 Utylizacja

Urządzenia elektryczne i elektroniczne nie mogą być utylizowane z odpadami komunalnymi ani ze zwykłymi odpadami i należy je zwrócić do specjalnych punktów zbiórki.

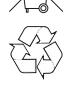

### <span id="page-14-0"></span>17 Dane techniczne

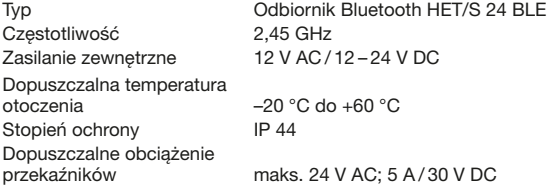

### 18 Deklaracja zgodności UE

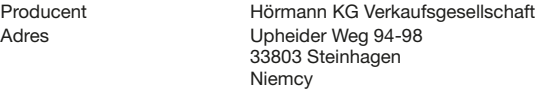

Wyżej wymieniony producent oświadcza na swoją wyłączną odpowiedzialność, że niniejszy produkt

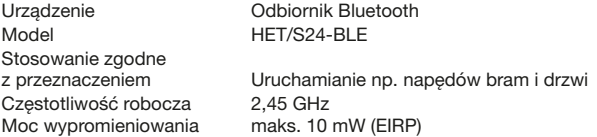

pod warunkiem stosowania zgodnego z przeznaczeniem spełnia właściwe zasadnicze wymogi zawarte w niżej wymienionych dyrektywach ze względu na rodzaj konstrukcji oraz wersję wykonania wprowadzoną do obrotu przez producenta.

2014/53/UE (RED) dyrektywa UE dotycząca urządzeń radiowych 2011/65/UE (RoHS) dyrektywa w sprawie ograniczenia stosowania niebezpiecznych substancji

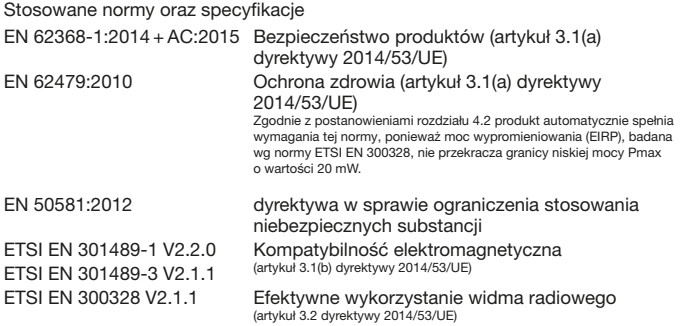

Niniejsza deklaracja traci swoją ważność w przypadku dokonania nieuzgodnionej zmiany wyrobu.

Steinhagen, dnia 12.06.2018 r.

Axel Becker, prokurent Kierownictwo spółki

### <span id="page-16-0"></span>Obsah

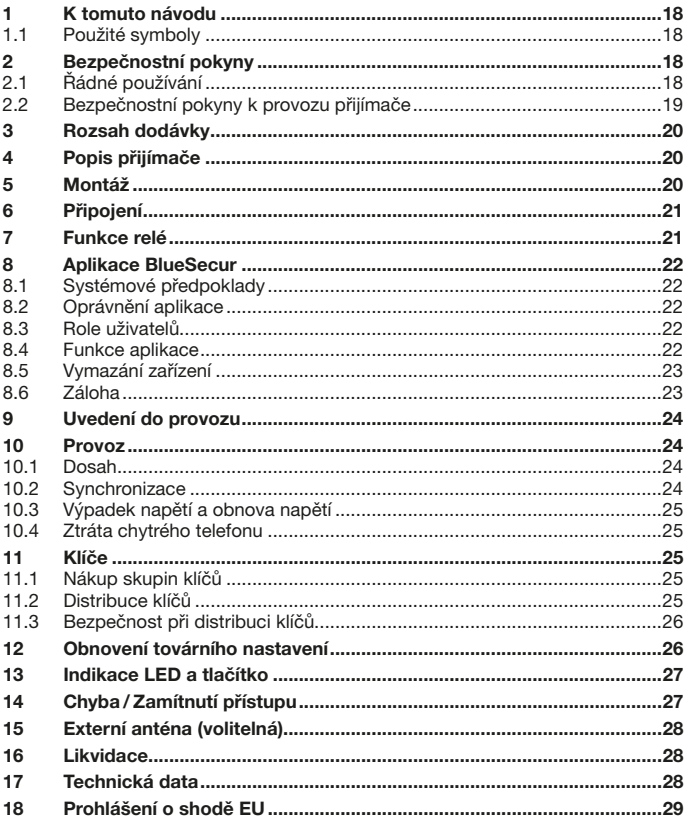

.<br>Šíření a rozmnožování tohoto dokumentu, zužitkování a sdělování jeho obsahu je zakázáno, pokud není výslovně povoleno. Jednání v rozporu<br>s tímto ustanovením zavazuje k náhradě škody. Všechna práva pro případ zápisu paten Změny vyhrazeny.

App Store<sup>SM</sup> je obchodní známka společnosti Apple Inc.<br>Google™ Play je obchodní známka společnosti Google Inc.

### <span id="page-17-0"></span>**ČESKY**

Vážená zákaznice, vážený zákazníku,

děkujeme vám, že jste se rozhodl/a pro kvalitní výrobek našeho podniku.

### 1 K tomuto návodu

Přečtěte si pečlivě celý tento návod, obsahuje důležité informace o výrobku. Věnujte pozornost zejména bezpečnostním pokynům a výstražným upozorněním. Další informace o používání přijímače Bluetooth najdete na internetové adrese www.hoermann.com

Návod pečlivě uschovejte a zajistěte, aby byl uživateli výrobku kdykoli k dispozici pro nahlédnutí.

#### 1.1 Použité symboly

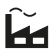

Tovární nastavení

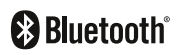

Slovní značka a loga Bluetooth<sup>®</sup> jsou registrovanými ochrannými známkami společnosti Bluetooth SIG, Inc. a společnost Hörmann KG Verkaufsgesellschaft je využívá na základě licence. Další obchodní známky a obchodní názvy jsou majetkem příslušných vlastníků.

### 2 Bezpečnostní pokyny

#### 2.1 Řádné používání

Přijímač Bluetooth HET/S 24 BLE je obousměrný přijímač. Příslušná aplikace umožňuje pomocí chytrého telefonu ovládat pohony vrat a dveří, motorové zámky nebo elektrické otvírače prostřednictvím Bluetooth. Přijímač má 2 bezpotenciálové reléové výstupy.

Jiné způsoby použití jsou nepřípustné. Výrobce neručí za škody, které byly způsobeny použitím v rozporu s určením nebo nesprávnou obsluhou.

#### <span id="page-18-0"></span>2.2 Bezpečnostní pokyny k provozu přijímače

## OPATRNĚ

#### Nebezpečí úrazu při nechtěném pohybu vrat/ dveří

Během procesu programování dálkového ovládání může dojít k nechtěnému pohybu vrat / dveří.

▶ Dbejte na to, aby se při programování dálkového ovládání v prostoru pohybu vrat / dveří nenacházely žádné osoby ani předměty.

### POZOR

#### Externí napětí na připojovacích svorkách a reléových výstupech

Externí napětí na připojovacích svorkách a reléových výstupech vede ke zničení elektroniky.

▶ K připojovacím svorkám a reléovým výstupům nepřikládejte síťové napětí (230 / 240 V AC).

### POZOR

#### Ovlivňování funkce vlivy okolního prostředí

Nedodržení těchto pravidel může mít za následek zhoršení funkce!

- Chraňte přijímač před následujícími vlivy prostředí:
- přímým slunečním zářením (přípustná okolní teplota: –20 °C až +60 °C)
- vlhkostí
- prašností

#### UPOZORNĚNÍ

- Jestliže neexistuje samostatný přístup do garáže, provádějte změny nebo rozšíření dálkového ovládání uvnitř garáže.
- Při uvádění dálkového ovládání do provozu, jeho rozšiřování nebo změně:
	- Proveďte funkční zkoušku.
	- Používejte výhradně originální díly.
	- Místní podmínky mohou ovlivňovat dosah dálkového ovládání.

### <span id="page-19-0"></span>ČESKY

### 3 Rozsah dodávky

- Přijímač Bluetooth HET/S 24 BLE v krytu
- Připojovací kabel 7 m, čtyřžílový
- Karta s QR kódem
- Návod k obsluze

## 4 Popis přijímače

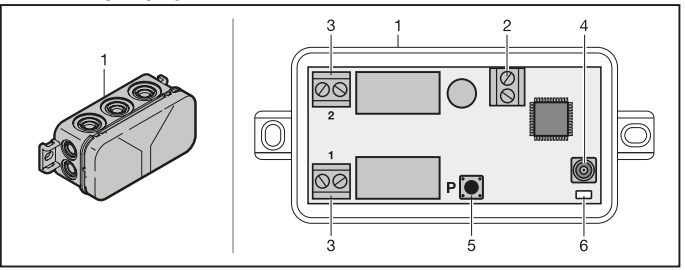

- 1 Přijímač v krytu
- 2 Připojovací svorka pro napájecí napětí 12 V AC / 12 24 V DC
- 3 Připojovací svorka pro bezpotenciálové reléové výstupy
- 4 Připojovací zdířka pro externí anténu
- 5 Programovací tlačítko P (tlačítko P)
- 6 Dvojice LED modrá / červená (BU /RD)

### 5 Montáž

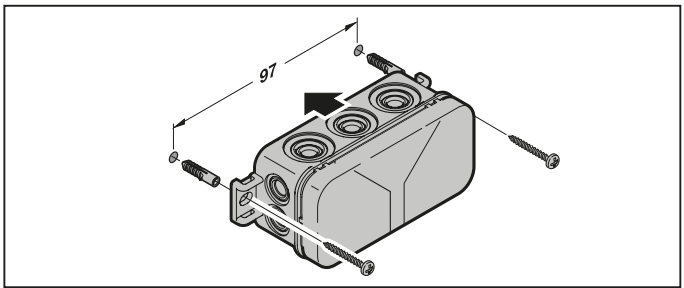

### <span id="page-20-0"></span>UPOZORNĚNÍ

Volbou místa montáže lze optimalizovat dosah. Pomocí pokusů zjistěte nejlepší nasměrování.

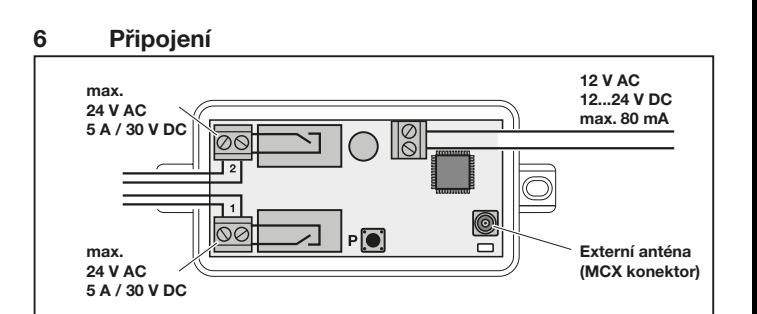

Je-li k připojovacím svorkám přiloženo napájecí napětí, zahájí se proces spouštění. LED minimálně po dobu 2 sekund svítí trvale modře, dokud se zcela nenaváže komunikace. Během této doby nejsou aktivní žádné funkce. Jakmile LED zhasne, je přijímač připraven k provozu.

### 7 Funkce relé

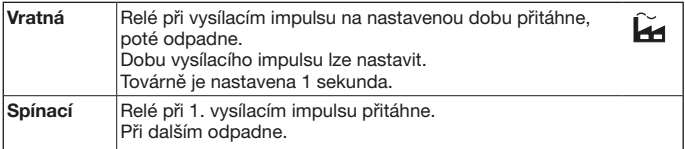

### <span id="page-21-0"></span>**ČESKY**

### 8 Aplikace BlueSecur

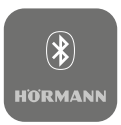

Díky této aplikaci můžete pomocí chytrého telefonu ovládat pohony vrat a dveří, motorové zámky nebo elektrické otvírače a spravovat přístupová práva (klíče).

Aplikaci BlueSecur si můžete zdarma stáhnout v App Store<sup>SM</sup> nebo v Google™ Play.

▶ Nainstalujte si aplikaci BlueSecur na svůj chytrý telefon.

#### 8.1 Systémové předpoklady

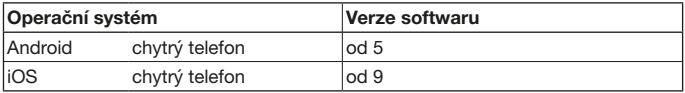

#### 8.2 Oprávnění aplikace

Pro plné využití funkcí aplikace musíte schválit následující oprávnění:

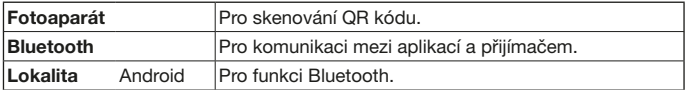

#### 8.3 Role uživatelů

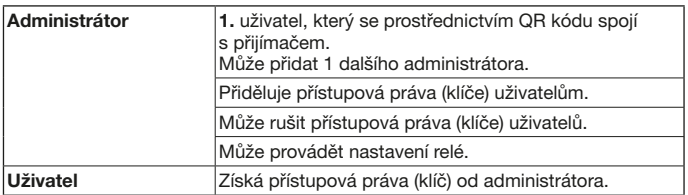

#### 8.4 Funkce aplikace

V aplikaci můžete volit funkce Impuls a Push notifikace. Továrně je nastavena funkce Impuls.

#### <span id="page-22-0"></span>8.4.1 Impuls

Je-li uživatel v dosahu přijímače, může pomocí aplikace aktivovat impulsní povel, např. otevřít nebo zavřít.

#### 8.4.2 Push notifikace

Pro tuto funkci musí chytrý telefon schválit Push notifikace. Aplikace musí být aktivní na pozadí. Jakmile je uživatel v dosahu přijímače, z něhož lze aktivovat povel, zobrazí se Push notifikace jako Popup.

Push notifikace můžete aktivovat nebo deaktivovat.

#### UPOZORNĚNÍ

Push notifikace musíte na chytrých telefonech s operačním systémem Android v závislosti na verzi softwaru příp. aktivovat v nastaveních.

#### 8.5 Vymazání zařízení

Je-li pohon vrat a dveří nebo motorový zámek v aplikaci vymazán pomocí symbolu koše, nemůžete zařízení dále ovládat chytrým telefonem. V přijímači je ale zařízení stále uloženo.

Pokud chcete zařízení z přijímače odstranit, proveďte obnovení továrního nastavení (viz kapitola [12\)](#page-25-1).

#### UPOZORNĚNÍ

Při obnovení továrního nastavení se vymažou všechna zařízení, všechny klíče, všichni uživatelé a všechna nastavení.

#### <span id="page-22-1"></span>8.6 Záloha

Abyste zabránili ztrátě dat, můžete vytvořit zálohu na serveru Hörmann. Uložená data jsou zde kdykoli k dispozici. Podmínkou pro vytvoření zálohy je registrace. Uložena/y jsou všechna/y v daném okamžiku disponibilní:

• zařízení (pohony vrat a dveří, motorové zámky nebo elektrické otvírače)

- nakoupené skupiny klíčů
- distribuované klíče

Záloha je pro obnovu dat potřebná např. v případě

- změny chytrého telefonu ze strany administrátora,
- obnovy továrního nastavení,
- závady nebo ztráty chytrého telefonu.

#### Zálohu vždy doporučujeme pro zabezpečení dat.

### <span id="page-23-0"></span>9 Uvedení do provozu

#### 1. uživatel, který se prostřednictvím dodaného QR kódu spojí s přijímačem, je administrátor. Tento proces je možný pouze 1 × !

- 1. Ujistěte se, že jste v dosahu přijímače a že je přijímač kompletně připojený.
- 2. Spusťte aplikaci.
- 3. Zvolte pole **Programování** (iOS) nebo symbol + (Android). Otevře se fotoaparát.
- 4. Oskenujte QR kód na dodané kartě. 1. uživatel je s přijímačem spojen jako administrátor.
- 5. Zadejte název pro zařízení.

#### Přijímač je v provozním režimu.

Kartu uschovejte na bezpečném místě. Pokud bude třeba přijímač později znovu iniciovat, budete kartu potřebovat.

### 10 Provoz

Spojení s přijímačem se naváže vždy pouze komunikací s aplikací, např. aktivací povelu, nastavením v aplikaci nebo prostřednictvím správy uživatelů.

S přijímačem se může spojit vždy pouze jeden chytrý telefon. Spojení trvá cca 1 sekundu. Teprve poté se může spojit další chytrý telefon.

Pokud přijímač rozpozná platný klíč, rozsvítí se LED. Povel (otevřít, zavřít atd.) se aktivuje podle nastavené funkce relé.

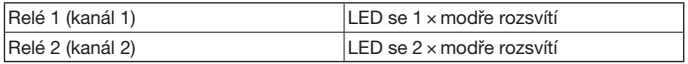

#### 10.1 Dosah

Dosah a výkonnost jsou značně závislé na chytrém telefonu. Pro komunikaci s přijímačem musí být administrátor nebo uživatel v dosahu, aby mohl provést následující úkony:

- aktivace povelu (otevřít, zavřít atd.)
- iniciace a správa zařízení
- vymazání zařízení
- vymazání uživatelských oprávnění
- nastavení relé
- Importování 2. administrátorského klíče

#### <span id="page-23-1"></span>10.2 Synchronizace

S každou komunikací chytrého telefonu administrátora s přijímačem se synchronizuje datum a čas v přijímači.

#### <span id="page-24-0"></span>10.3 Výpadek napětí a obnova napětí

V případě výpadku napětí se otevřou reléové výstupy (relé odpadnou). Naprogramované klíče, uživatelská data a nastavení jsou uložena/y a zabezpečena/y proti výpadku napětí.

Po obnově napětí zůstanou reléové výstupy otevřené. Tím se zabrání nechtěné aktivaci pohybu vrat nebo dveří.

#### 10.4 Ztráta chytrého telefonu

Při ztrátě chytrého telefonu mohou nepovolané osoby získat přístup k vratům a / nebo dveřím. V takovém případě obnovte tovární nastavení přijímače (viz kapitola [12\)](#page-25-1). Při obnově se z přijímače vymažou všechny klíče, a tím i přístupová oprávnění.

### 11 Klíče

#### 11.1 Nákup skupin klíčů

Pro distribuci klíčů musí administrátor opatřit skupiny klíčů prostřednictvím nákupu v aplikaci. Platba je realizována podle pravidel App Store<sup>SM</sup> nebo Google™ Play.

Jednorázové klíče jsou bezplatné.

#### 11.2 Distribuce klíčů

Administrátor může klíče uživatelům distribuovat prostřednictvím všech nainstalovaných messengerů, např. e-mailu, Facebook Messengeru, iMessage, WhatsApp atd.

Administrátor může klíč dalšímu administrátorovi distribuovat pouze 1 x. 2. administrátor musí být pro importování tohoto administrátorského klíče v dosahu přijímače.

Administrátor může současně distribuovat max. 15 jednorázových klíčů.

#### UPOZORNĚNÍ

Pro použití klíče musí být na chytrém telefonu nainstalována aplikace BlueSecur. Pokud uživatel při obdržení klíče ještě nemá aplikaci nainstalovanou, bude pro její stažení přesměrován do App Store<sup>SM</sup> nebo Google™ Play.

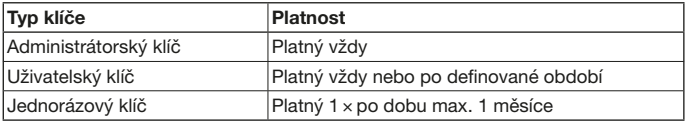

<span id="page-25-0"></span>Administrátor má 2 možnosti pro stanovení okamžiku platnosti jednorázových klíčů:

- 1. Jednorázový klíč je platný okamžitě 1 × po dobu max. 1 měsíce.
- 2. Jednorázový klíč je platný od zadaného data 1 × po dobu max. 1 měsíce.

#### 11.3 Bezpečnost při distribuci klíčů

Pokud administrátor distribuuje klíč uživateli, musí se uživatel z bezpečnostních důvodů autentizovat pomocí PINu vygenerovaného serverem. Uživatel musí nejprve zadat tento PIN, teprve poté obdrží klíč.

#### <span id="page-25-1"></span>12 Obnovení továrního nastavení POZOR

Je-li obnoveno tovární nastavení, z přijímače se nenávratně vymažou i všechny nakoupené klíče. Pouze vytvořením zálohy na serveru Hörmann zajistíte, že budou nakoupené skupiny klíčů nadále k dispozici.

▶ Před obnovou továrního nastavení vytvořte zálohu (viz kapitola [8.6](#page-22-1)).

Následující kroky vymažou všechna zařízení, všechny klíče, uživatele a všechna nastavení přijímače.

- 1. Vypněte přitažená relé.
- 2. Stiskněte a přidržte tlačítko P.
	- LED 5 sekund pomalu modře bliká.
	- LED 2 sekundy rychle modře bliká.
- 3. Uvolněte tlačítko P.

Všechna zařízení, všechny klíče, všichni uživatelé a všechna nastavení jsou vymazána/y/i. Přijímač je v továrním nastavení.

#### UPOZORNĚNÍ

Jestliže tlačítko P uvolníte předčasně, obnovování továrního nastavení se přeruší. Zařízení, klíče, uživatelé ani nastavení se nevymažou.

### <span id="page-26-0"></span>13 Indikace LED a tlačítko

#### Modrá (BU)

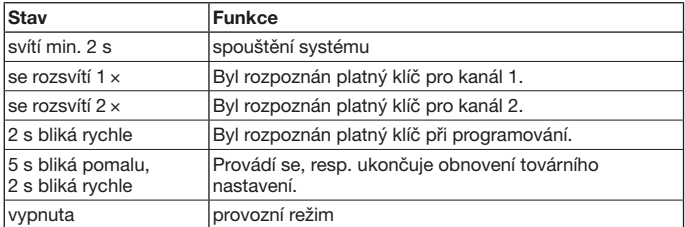

#### Červená (RD)

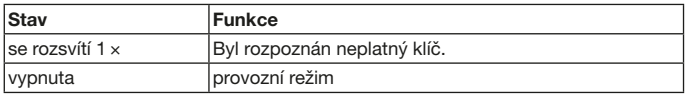

#### Tlačítko

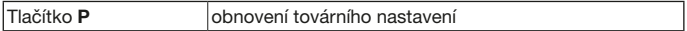

### 14 Chyba / Zamítnutí přístupu

Pro zamítnutí přístupu mohou existovat následující důvody:

- Vypršela platnost klíče.
- Přijímač je bez proudu.
- Přijímač byl bez proudu.

Pokud byl přijímač bez proudu, musí jej administrátor nejprve synchronizovat se svým chytrým telefonem (viz kapitola [10.2](#page-23-1)).

Před synchronizací může být zamítnut přístup následujícím uživatelům:

- uživatelé s jednorázovým klíčem
- uživatelé s časově definovaným klíčem.

### <span id="page-27-0"></span>ČESKY

### 15 Externí anténa (volitelná)

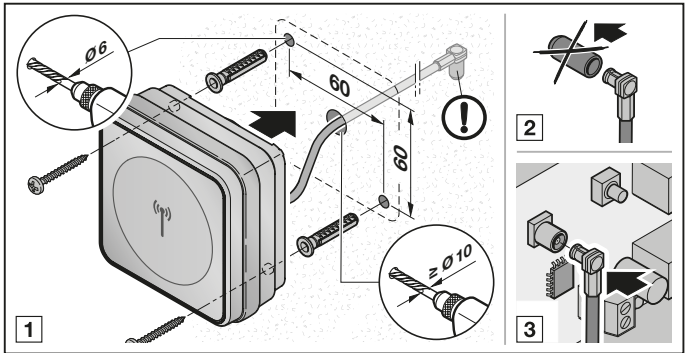

V případě omezeného dosahu doporučujeme externí anténu.

Připojovací kabel má délku 0,8 m.

Pokud používáte externí anténu, musíte provést příslušnou změnu v nastaveních aplikace. Továrně je nastavena interní anténa.

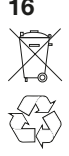

### 16 Likvidace

Elektrická a elektronická zařízení a baterie se nesmějí vyhazovat do domovního nebo zbytkového odpadu, ale musejí se odevzdávat v přijímacích a sběrných místech, která jsou k tomu zřízena.

### 17 Technická data

Frekvence 2,45 GHz Přípustná okolní teplota –20 °C až +60 °C Třída ochrany IP 44

Typ Přijímač Bluetooth HET/S 24 BLE Externí napájení 12 V AC / 12 – 24 V DC Zatížitelnost relé max. 24 V AC; 5 A / 30 V DC

### <span id="page-28-0"></span>18 Prohlášení o shodě EU

Výrobce Hörmann KG Verkaufsgesellschaft Adresa Upheider Weg 94-98 33803 Steinhagen Německo

Výše uvedený výrobce tímto na vlastní zodpovědnost prohlašuje, že tento výrobek

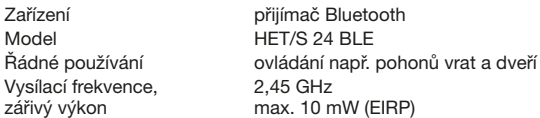

na základě své koncepce a konstrukce a v provedení, které uvádí do oběhu, odpovídá při řádném používání příslušným základním požadavkům níže uvedených směrnic:

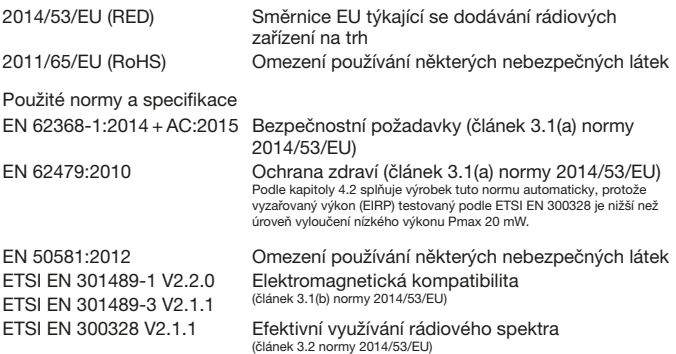

V případě neodsouhlasené změny výrobku zaniká platnost tohoto prohlášení. Steinhagen, dne 12. 6. 2018

ppa. Axel Becker Vedení společnosti

### <span id="page-29-0"></span>Содержание

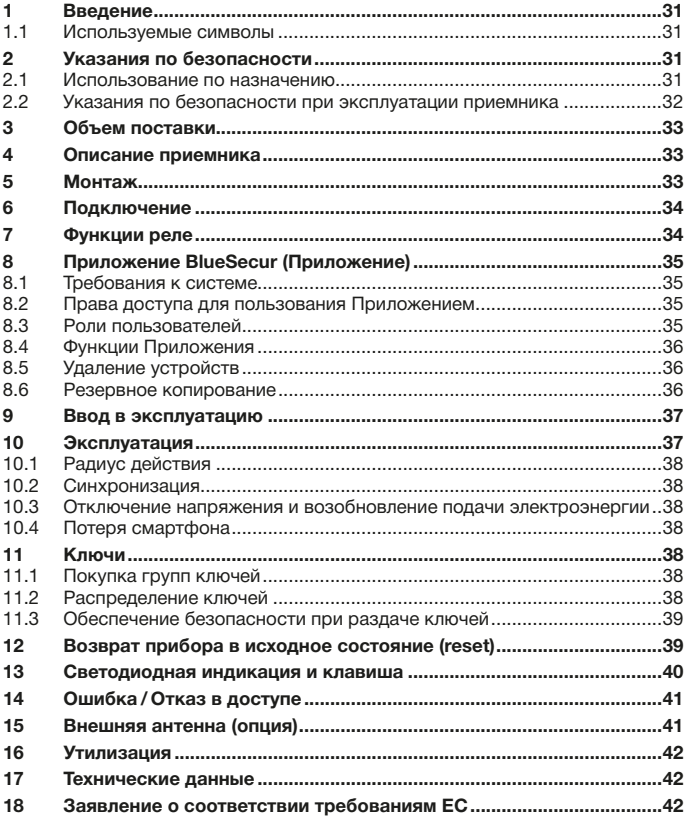

Без наличия специального разрешения запрещено любое распространение или воспроизведение данного документа, а также использование и размещение где-либо его содержания. Несоблюдение данного положения влечет за собой санкции в виде возмещения ущерба. Все объекты патентного права (патенты, полезные модели, зарегистрированные промышленные образцы и т.д.) защищены. Право на внесение изменений сохраняется.

App StoreSM является зарегистрированной торговой маркой компании Apple Inc. GoogleTM является зарегистрированной торговой маркой компании Google Inc.

<span id="page-30-0"></span>Уважаемые покупатели!

Мы рады Вашему решению приобрести качественное изделие нашей компании.

### 1 Введение

Пожалуйста, внимательно прочтите данное руководство. В нем содержится важная информация об изделии. Особое внимание обратите на информацию и указания, относящиеся к требованиям по безопасности и способам предупреждения об опасности.

Более подробную информацию о применении Bluetooth-приемника Вы найдете в Интернете на сайте www.hoermann.com

Бережно храните данное руководство и позаботьтесь о том, чтобы пользователь изделия имел свободный доступ к руководству в любое время.

#### 1.1 Используемые символы

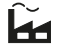

Заводская настройка

# **&Bluetooth®**

Словесный товарный знак Bluetooth® и логотипы – это зарегистрированные знаки группы Bluetooth SIG, Inc., которые используются компанией Hörmann KG Verkaufsgesellschaft согласно лицензии. Другие товарные знаки и торговые марки являются собственностью соответствующих владельцев.

### 2 Указания по безопасности

#### 2.1 Использование по назначению

Bluetooth-приемник HET/S 24 BLE представляет собой приемник с обратной связью. Путем использования соответствующего приложения можно с помощью смартфона посредством Bluetooth управлять приводами ворот, приводами дверей, моторными замками или электрическими устройствами открывания. Приемник имеет 2 беспотенциальных релейных выхода.

Использование не по назначению недопустимо. Производитель не несет ответственности за ущерб, возникший в результате неправильного использования изделия или его использования не по назначению.

#### <span id="page-31-0"></span>2.2 Указания по безопасности при эксплуатации приемника

## ВНИМАНИЕ

#### Опасность получения травм вследствие внезапного движения ворот / дверей

Во время программирования системы дистанционного управления в режиме обучения может произойти непроизвольное движение ворот /дверей.

Следите за тем, чтобы во время программирования системы дистанционного управления в зоне движения ворот / дверей не было ни людей, ни предметов.

### **ВНИМАНИЕ**

Внешнее напряжение на соединительных клеммах и релейных выходах

Внешнее напряжение на соединительных клеммах и релейных выходах ведет к повреждению электроники.

▶ Не подводите напряжение сети (230 / 240В перем. тока) к соединительным клеммам и релейным выходам.

### **ВНИМАНИЕ**

#### Негативное влияние факторов окружающей среды на функционирование изделия

Несоблюдение этих требований может привести к функциональным сбоям! Предохраняйте приемник от воздействия следующих факторов:

- Прямое воздействие солнечных лучей (допустимая температура окружающей среды: от –20 °C до +60 °C)
- Влага
- Пыль

#### УКАЗАНИЕ

- При отсутствии отдельного входа в гараж выполняйте расширение или изменение системы дистанционного управления внутри гаража.
- При вводе в эксплуатацию, расширении или изменении системы дистанционного управления обязательно учитывайте нижеследующие указания:
	- Проведите функциональное испытание.
	- Используйте исключительно оригинальные детали.
	- Местные условия могут оказывать влияние на радиус действия системы действия дистанционного управления.

### <span id="page-32-0"></span>3 Объем поставки

- Bluetooth-приемник HET/S 24 BLE в корпусе
- Соединительный провод 7 м, 4-жильный
- Ключ-карта с QR-кодом
- Руководство по эксплуатации

### 4 Описание приемника

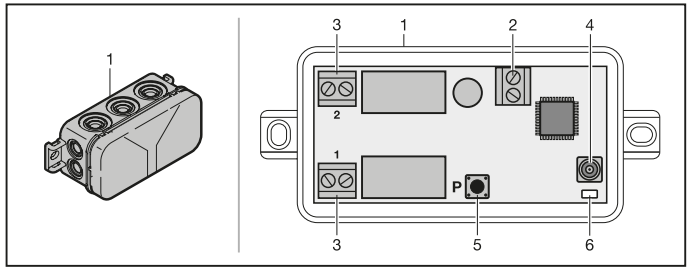

- 1 Приемник с корпусом
- 2 Соединительная клемма для напряжения питания 12 В перем. тока / 12 – 24 В пост. тока
- 3 Соединительная клемма беспотенциальных релейных выходов
- 4 Гнездо для подключения внешней антенны
- 5 Клавиша программирования P (клавиша P)
- 6 Двойной светодиод синий / красный (BU /RD)

### 5 Монтаж

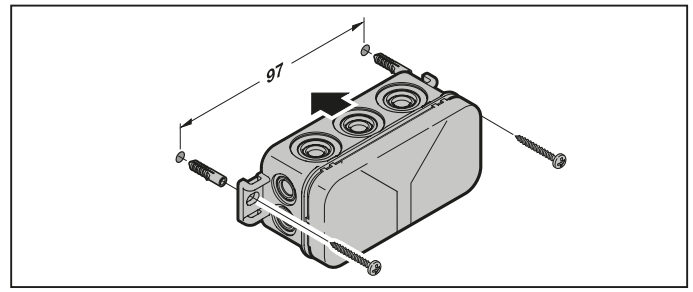

#### <span id="page-33-0"></span>УКАЗАНИЕ:

За счет выбора того или иного места монтажа может быть найден оптимальный радиус действия. Определите наилучшее место расположения устройства экспериментальным путем.

### 6 Подключение

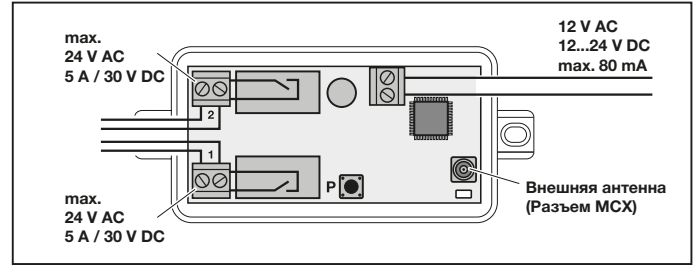

Как только на соединительные клеммы подается напряжение питания, начинается пусковой процесс. Светодиод горит синим цветом в течение как минимум 2-х секунд, пока не будет установлена полная связь между устройствами. В течение этого времени невозможны никакие функции. Как только светодиод гаснет, приемник готов к эксплуатации.

### 7 Функции реле

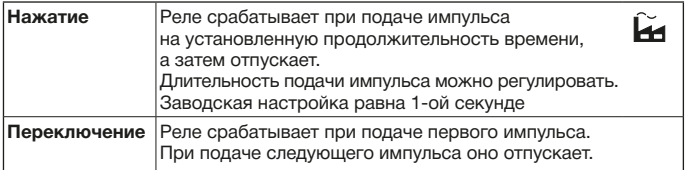

### <span id="page-34-0"></span>8 Приложение BlueSecur (Приложение)

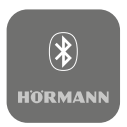

С помощью данного Приложения Вы сможете управлять приводами ворот, приводами дверей, моторными замками и электронными устройствами открывания посредством Вашего смартфона. Так же Вы сможете управлять и правами доступа (ключами).

Приложение BlueSecur App можно бесплатно скачать в магазине приложений App StoreSM или GoogleTM play.

▶ Установите приложение BlueSecur на Вашем смартфоне.

#### 8.1 Требования к системе

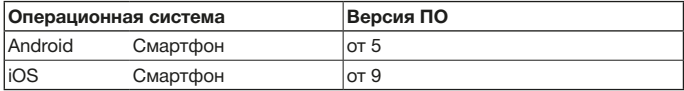

#### 8.2 Права доступа для пользования Приложением

Для того чтобы пользоваться всеми функциями Приложения Вы должны предоставить доступ следующим устройствам:

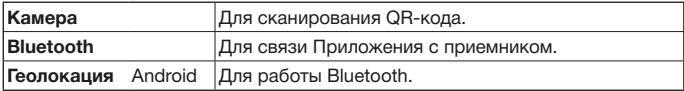

#### 8.3 Роли пользователей

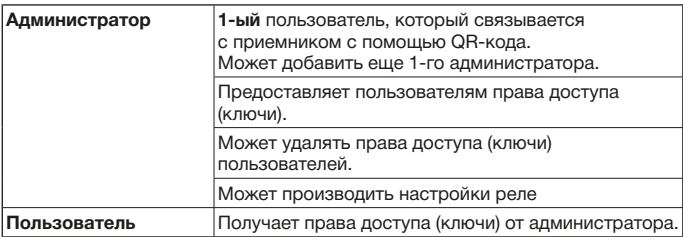

#### <span id="page-35-0"></span>8.4 Функции Приложения

В Приложении Вы можете выбрать функции импульса и push-уведомлений. Заводская настройка – это функция импульса.

#### 8.4.1 Импульс

Если пользователь находится в радиусе действия приемника, то с помощью Приложения можно подать импульсную команду, например на открытие или закрытие.

#### 8.4.2 Push-уведомление

Для этой функции на смартфоне должно быть разрешено получение pushуведомлений. Приложение должно работать в фоновом режиме. Pushуведомление отображается в виде всплывающего окна, как только пользователь оказывается в радиусе действия приемника, где возможна подача команды.

Вы можете активировать или деактивировать push-уведомления.

#### УКАЗАНИЕ:

На смартфонах с операционной системой Android, в зависимости от версии программного обеспечения, Вам, возможно, надо будет активировать в Настройках push-уведомления.

#### 8.5 Удаление устройств

Если в Приложении с помощью значка мусорного ведра удалить привод ворот, привод двери или моторный замок, Вы больше не сможете управлять этим устройством с помощью смартфона. Устройство, однако, по-прежнему остается сохраненным в приемнике.

Если устройство надо удалить из приемника, произведите возврат прибора в исходное состояние (см. главу [12\)](#page-38-1).

#### УКАЗАНИЕ

При возврате прибора в исходное состояние все устройства, ключи, пользователи и настройки удаляются.

#### 8.6 Резервное копирование

Чтобы предотвратить потерю данных, у Вас есть возможность создать резервную копию на сервере Hörmann. У Вас всегда будет доступ к сохраненным на нем данным. Условием создания резервной копии является регистрация.

Сохраняются все имеющиеся к данному моменту:

- Устройства (приводы ворот, приводы дверей, моторные замки или электрические устройства открывания)
- Закупленные группы ключей
- Распределенные ключи
Резервное копирование необходимо для восстановления данных, когда, например,

- администратор меняет смартфон,
- надо произвести возврат прибора в исходное состояние (reset),
- в случае неисправности или потери смартфона.

#### Для надежного хранения данных всегда рекомендуется создавать резервную копию.

# 9 Ввод в эксплуатацию

1-ый пользователь, который свяжется с приемником с помощью QR-кода, становится администратором. Эту операцию можно совершить только 1 раз!

- 1. Убедитесь в том, что Вы находитесь в радиусе действия приемника и приемник полностью подключен.
- 2. Запустите Приложение.
- 3. Выберите поле Запрограммировать (iOS) или символ + (Android). Откроется камера.
- 4. Отсканируйте QR-код на входящей в комплект поставки ключ-карте. 1-ый пользователь подключился к приемнику в качестве администратора.
- 5. Дайте устройству имя.

#### Приемник находится в рабочем режиме.

Храните ключ-карту в надежном месте. Если Вам потребуется позже настроить приемник заново, Вам нужна будет ключ-карта.

### 10 Эксплуатация

Соединение с приемником всегда осуществляется через связь с Приложением, например, подача команды, настройки в Приложении или управление пользователями.

Всегда только один смартфон может подсоединиться к приемнику. Соединение длится около 1-ой секунды. Лишь после этого возможно соединение со следующим смартфоном.

Когда приемник распознает действительный ключ, загорается светодиод. Команда (открывание, закрывание и т.д.) подается в соответствии с установленной функцией реле.

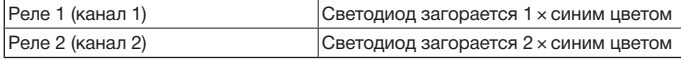

#### 10.1 Радиус действия

Радиус действия и работоспособность сильно зависят от смартфона. Для связи с приемником администратор или пользователь должен находиться в радиусе действия, чтобы произвести следующие операции:

- Подача команд (открывание, закрывание и т.д.)
- Настройка и управление устройствами
- Удаление устройств
- Удаление прав доступа пользователей
- Настройка реле
- Импортирование 2-го ключа администратора

#### <span id="page-37-0"></span>10.2 Синхронизация

При каждой связи смартфона администратора с приемником синхронизируются дата и время на приемнике.

#### 10.3 Отключение напряжения и возобновление подачи электроэнергии

При отключении напряжения релейные контакты размыкаются (реле отпускает). Запрограммированные ключи, данные пользователей и настройки сохранены с защитой от внезапного исчезновения напряжения.

При возобновлении подачи электроэнергии релейные контакты остаются незамкнутыми. Это сделано с целью избежать внезапного движения ворот или двери.

#### 10.4 Потеря смартфона

При потере смартфона доступ к воротам и / или двери может получить постороннее лицо. В таком случае произведите возврат прибора в исходное состояние (см. главу [12](#page-38-0)). Это приведет к удалению всех сохраненных на приемнике ключей, а с ними и прав доступа.

### 11 Ключи

#### 11.1 Покупка групп ключей

Для того чтобы распределить ключи администратор должен приобрести группы ключей путем покупки из Приложения. Оплата производится согласно директивным указаниям App StoreSM или GoogleTM Play.

Одноразовые ключи – бесплатные.

#### 11.2 Распределение ключей

Администратор может раздать пользователям ключи с помощью всех установленных мессенджеров, например Facebook Messenger, iMessage, WhatsApp и т. д.

Администратор может передать ключ следующему администратору только 1 раз. Для импортирования этого ключа администратора 2-ой администратор должен находиться в радиусе действия приемника.

Администратор может одновременно раздать макс. 15 одноразовых ключей.

#### УКАЗАНИЕ

Для пользования ключом необходимо, чтобы на смартфоне было установлено приложение BlueSecur. Если пользователь на момент получения ключа еще не установил Приложение, то он будет перенаправлен в App StoreSM или GoogleTM Play.

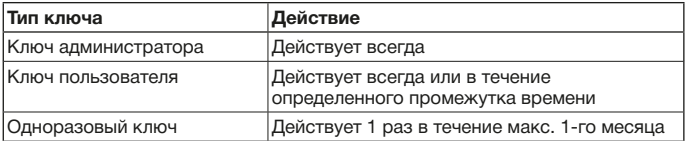

У администратора есть 2 варианта определения периода действия одноразовых ключей:

- 1. Одноразовый ключ действует с настоящего момента 1 раз в течение макс. 1-го месяца.
- 2. Одноразовый ключ действует с указанной даты 1 раз в течение макс. 1-го месяца.

#### 11.3 Обеспечение безопасности при раздаче ключей

После того как администратор передает ключ пользователю, для обеспечения безопасности пользователь должен пройти аутентификацию с помощью сгенерированного сервером PIN-кода. Пользователь должен сначала задать этот PIN-код, после чего ему будет предоставлен ключ.

### <span id="page-38-0"></span>12 Возврат прибора в исходное состояние (reset) **ВНИМАНИЕ**

При возврате прибора в исходное состояние все купленные ключи также удаляются с приемника без возможности восстановления. Только путем резервного копирования на сервере Hörmann Вы можете гарантировать, что приобретенные группы ключей по-прежнему будут доступны.

▶ Перед возвратом прибора в исходное состояние создайте резервную копию (см. главу [8.6\)](#page-35-0).

После выполнения следующих операций все устройства, ключи, пользователи и настройки удаляются.

- 1. Выключите сработавшее реле.
- 2. Нажмите на клавишу P и держите ее нажатой.
	- Светодиод медленно мигает синим цветом в течение 5 секунд.
		- Светодиод быстро мигает синим цветом в течение 2 секунд.
- 3. Отпустите клавишу P. Все устройства, ключи, пользователи и настройки удалены. Приемник находится в состоянии заводской настройки.

#### УКАЗАНИЕ

Если отпустить клавишу P раньше времени, то возврат прибора в исходное состояние (reset) прервется. Устройства, ключи, пользователи и настройки удалены не будут.

# 13 Светодиодная индикация и клавиша

#### Синий (BU)

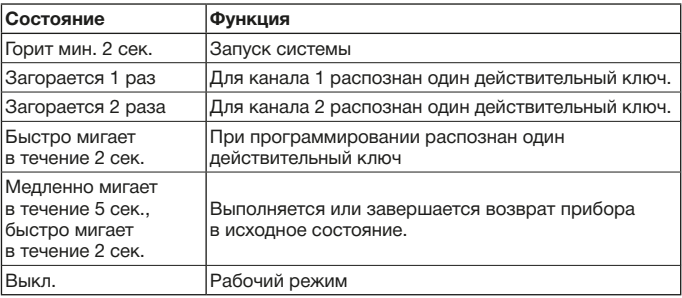

#### Красный (RD)

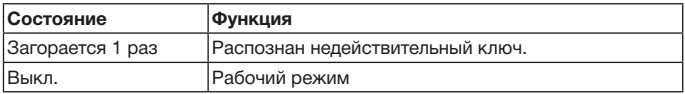

#### Клавиша

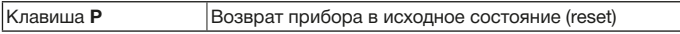

# 14 Ошибка / Отказ в доступе

Следующие причины могут вызвать отказ в доступе:

- Срок действия ключа истек.
- Приемник обесточен.
- Приемник раньше был обесточен.

Если приемник раньше был обесточен, администратор должен сначала заново синхронизировать приемник со своим смартфоном (см. главу [10.2](#page-37-0)).

Возможно, перед синхронизацией следующим пользователям будет отказано в доступе:

- Пользователи с одноразовым ключом
- Пользователи с ключом, действующим в течение определенного периода времени.

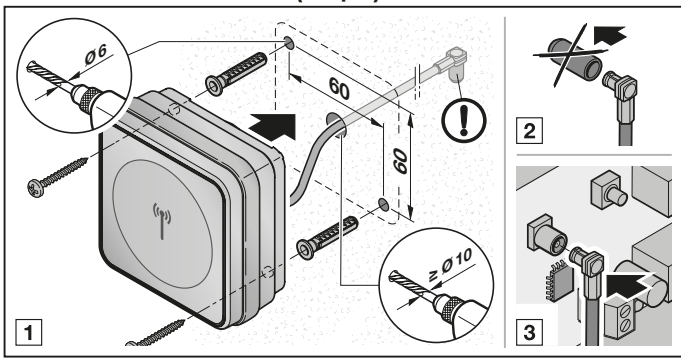

15 Внешняя антенна (опция)

В случае ограниченного радиуса действия рекомендуется использование внешней антенны.

Соединительный провод имеет длину 0,8 м.

Если Вы используете внешнюю антенну, Вы должны произвести соответствующие настройки в Приложении. Заводская настройка – это внутренняя антенна.

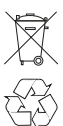

### 16 Утилизация

Электронные приборы, электроприборы и батарейки нельзя выкидывать вместе с обычным мусором. Они подлежат сдаче в специальные пункты приема старых электроприборов с целью утилизации.

### 17 Технические данные

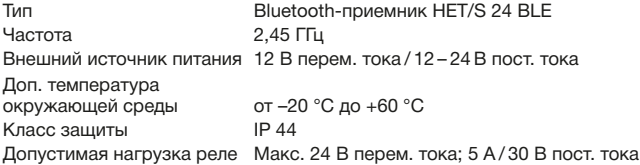

#### 18 Заявление о соответствии требованиям ЕС

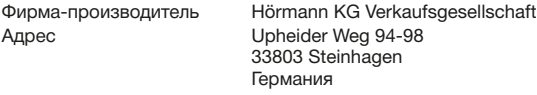

Настоящим вышеуказанная фирма-производитель под собственную ответственность заявляет, что данное изделие:

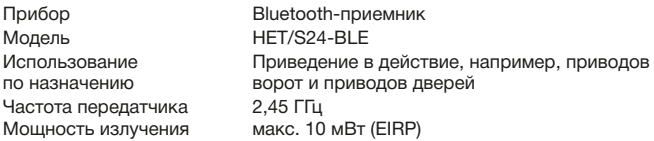

благодаря принципам, лежащим в основе его конструкции, а также в предлагаемом фирмой-производителем на рынке исполнении, при условии использования по назначению соответствует основополагающим требованиям приведенных ниже Директив.

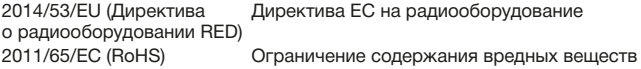

Примененные стандарты и спецификации EN 62368-1:2014 + AC:2015 Безопасность продукции (статья 3.1(a) стандарта 2014/53/ЕС) EN 62479 : 2010 Здравоохранение (статья 3.1(a) стандарта 2014/53/EС) Согласно главе 4.2 изделие автоматически отвечает требованиям данного стандарта, поскольку излучаемая мощность (EIRP), испытанная согласно стандарту ETSI EN 300328, ниже установленной минимальной допустимой границы для маломощных устройств Pмакс. в 20 мВт. EN 50581 : 2012 Ограничение содержания вредных веществ ETSI EN 301489-1 V2.2.0 Электромагнитная совместимость ETSI EN 301489-3 V2.1.1 ETSI EN 300328 V2.1.1 Эффективное использование спектра радиоволн (статья 3.2 стандарта 2014/53/ЕС)

Это заявление утрачивает силу в случае несогласованного изменения изделия.

Steinhagen, 12.06.2018

Axel Becker Руководитель предприятия

# Obsah

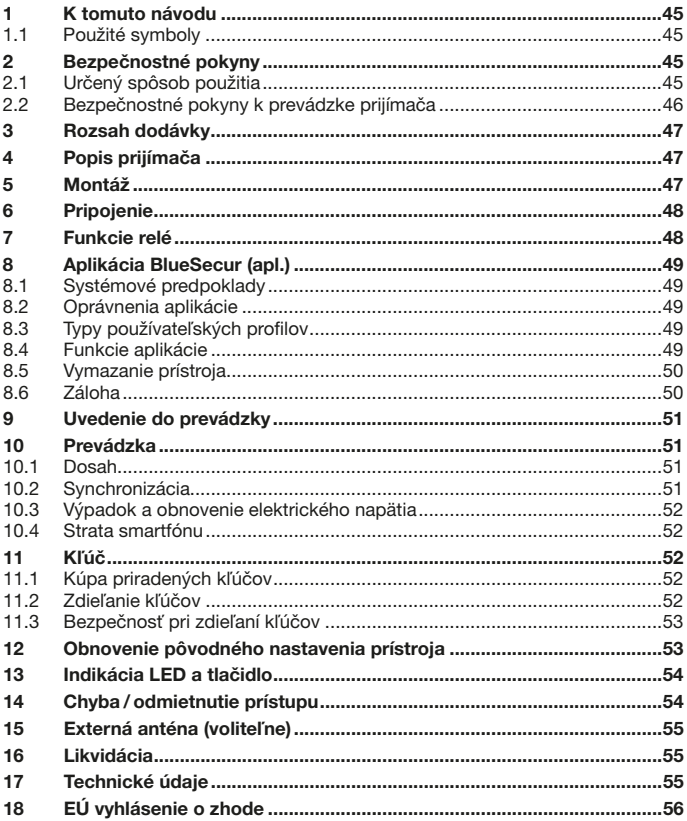

Postupovanie, ako aj rozmnožovanie tohto dokumentu, jeho predaj a oznamovanie jeho obsahu sú zakázané, pokiaľ to nie je výslovne<br>povolené. Konania v rozpore s týmto nariadením zaväzujú k náhrade škody. Všetky práva pre prí

App Store<sup>sM</sup> je značkou spoločnosti Apple Inc.<br>Google™ Play je značkou spoločnosti Google Inc.

<span id="page-44-0"></span>Vážená zákazníčka, vážený zákazník,

ďakujeme vám, že ste sa rozhodli pre kvalitný výrobok našej značky.

# 1 K tomuto návodu

Starostlivo si prečítajte kompletný návod: obsahuje dôležité informácie o výrobku. Dodržujte upozornenia a predovšetkým bezpečnostné a výstražné upozornenia. Ďalšie informácie o manipulácii s Bluetooth prijímačom nájdete na internete na

#### adrese www.hoermann.com

Tento návod si starostlivo uchovajte a zabezpečte, aby bol kedykoľvek k dispozícii a používateľ výrobku doňho mohol nahliadnuť.

#### 1.1 Použité symboly

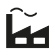

Výrobné nastavenia

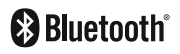

Ochranná známka Bluetooth® a jej logá sú registrovanými značkami spol. Bluetooth SIG, Inc. a obchodná spoločnosť Hörmann KG ich používa v rámci licencie. Iné ochranné známky a názvy sú vlastníctvom príslušných majiteľov.

# 2 Bezpečnostné pokyny

#### 2.1 Určený spôsob použitia

Bluetooth prijímač HET/S 24 BLE je obojsmerný prijímač. Pomocou príslušnej aplikácie môžete cez funkciu Bluetooth na smartfóne ovládať pohony brány, pohony dverí, motorové zámky alebo elektrické otváracie kontakty. Prijímač disponuje 2 bezpotenciálovými reléovými výstupmi.

Iné spôsoby použitia nie sú dovolené. Výrobca neručí za škody, ktoré vzniknú následkom použitia v rozpore s určením alebo chybnou obsluhou.

#### <span id="page-45-0"></span>2.2 Bezpečnostné pokyny k prevádzke prijímača

# ∕ IIPOZORNENIE

#### Nebezpečenstvo poranenia v dôsledku neočakávaného chodu brány / dverí

Počas programovania rádiového systému môže dôjsť k neúmyselným chodom brány / dverí.

▶ Dbajte na to, aby sa pri programovaní rádiového systému nenachádzali v oblasti pohybu dverného/bránového zariadenia žiadne osoby ani predmety.

# POZOR

#### Externé napätie na pripojovacích svorkách a reléových výstupoch

Externé napätie na pripojovacích svorkách a reléových výstupoch vedie k poškodeniu elektroniky.

Na pripojovacie svorky a reléové výstupy nepripájajte žiadne sieťové napätie (230 / 240 V AC).

# POZOR

#### Negatívny vplyv na funkcie v dôsledku vplyvov životného prostredia Pri nedodržaní môže byť negatívne ovplyvnená funkčnosť prístroja! Prijímač chráňte pred nasledujúcimi vplyvmi:

- priame slnečné žiarenie (prípust. teplota okolia: –20 °C až +60 °C)
- vlhkosť
- zaťaženie prachom

#### UPOZORNENIE

- Ak nie je k dispozícii samostatný vstup do garáže, rozšírte alebo zmeňte rádiový systém v rámci garáže.
- Keď rádiový systém uvádzate do prevádzky, rozširujete ho alebo meníte:
	- Vykonajte kontrolu funkčnosti.
	- Používajte výhradne originálne diely.
	- Miestne danosti môžu mať vplyv na dosah rádiového systému.

# <span id="page-46-0"></span>3 Rozsah dodávky

- Bluetooth prijímač HET/S 24 BLE v puzdre
- Prípojné vedenie: 7 m, 4-žilové
- Kľúčová karta s QR kódom
- Návod na obsluhu

# 4 Popis prijímača

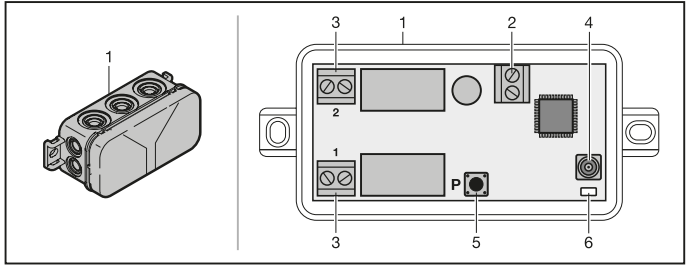

- 1 Prijímač v puzdre
- 2 Pripojovacia svorka pre napájacie napätie 12 V AC / 12 24 V DC
- 3 Pripojovacia svorka bezpotenciálového reléového výstupu
- 4 Prípojná zdierka pre externú anténu
- 5 Programovacie tlačidlo P (tlačidlo P)
- 6 Duo LED modrá / červená (BU /RD)

### 5 Montáž

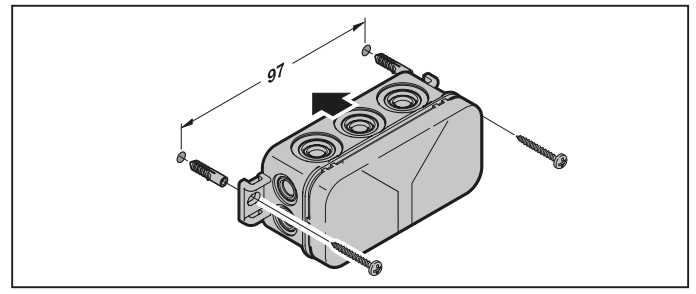

#### <span id="page-47-0"></span>UPOZORNENIE:

Výberom miesta montáže je možné optimalizovať dosah. Pokusmi zistite najlepšie umiestnenie.

# 6 Pripojenie

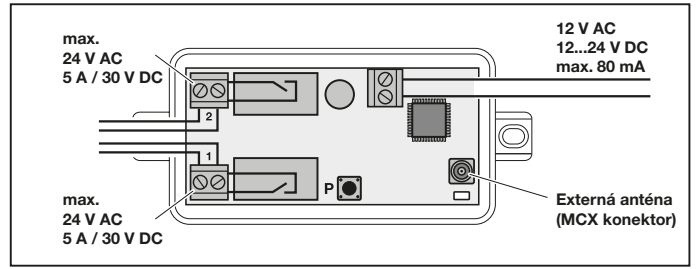

Keď je na pripojovacích svorkách napojené napájacie napätie, prístroj sa spustí. LED bude minimálne 2 sekundy trvalo svietiť namodro, až kým sa kompletne nadviaže komunikácia. Počas tejto doby nie je možné vykonávať žiadne funkcie. Hneď ako LED zhasne, prijímač je pripravený na prevádzku.

### 7 Funkcie relé

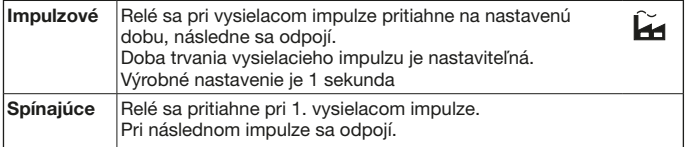

# <span id="page-48-0"></span>8 Aplikácia BlueSecur (apl.)

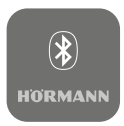

Pomocou aplikácie môžete smartfónom ovládať pohony brány, motorové zámky alebo elektrické otváracie kontakty a spravovať prístupové práva (kľúče).

Aplikáciu BlueSecur si možno bezplatne stiahnuť z obchodu App StoreSM alebo z Google™ Play.

▶ Nainštalujte si aplikáciu BlueSecur do svojho smartfónu/tabletu.

#### 8.1 Systémové predpoklady

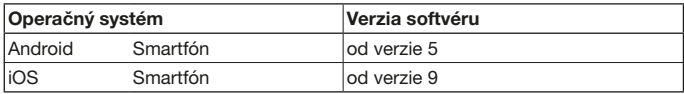

#### 8.2 Oprávnenia aplikácie

Aby ste mohli funkcie aplikácie využívať v plnom rozsahu, musíte vyjadriť súhlas s nasledovnými oprávneniami:

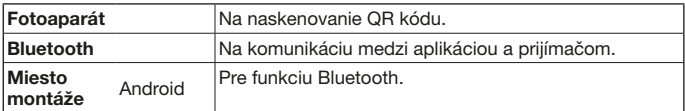

#### 8.3 Typy používateľských profilov

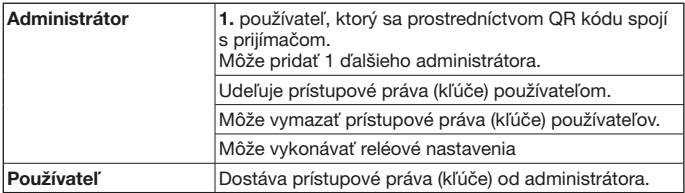

#### 8.4 Funkcie aplikácie

V aplikácii môžete vybrať funkcie Impulz a Upozornenia Push. Výrobné nastavenie funkcie Impulz.

#### <span id="page-49-0"></span>8.4.1 Impulz

Ak sa používateľ nachádza v dosahu prijímača, možno pomocou aplikácie aktivovať impulzný príkaz, napr. otváranie alebo zatváranie.

#### 8.4.2 Unozornenie Push

Pre túto funkciu musíte v smartfóne udeliť súhlas s upozorneniami Push. Aplikácia musí byť aktívna na pozadí. Hneď ako sa bude používateľ nachádzať v dosahu prijímača, zobrazí sa mu formou vyskakovacieho okna upozornenie Push, z ktorého možno aktivovať príkaz.

Upozornenie Push môžete aktivovať alebo deaktivovať.

#### UPOZORNENIE:

Upozornenie Push musíte v prípade smartfónu s operačným systémom Android aktivovať v závislosti od verzie softvéru, príp. v nastaveniach.

#### 8.5 Vymazanie prístroja

Keď pohon brány, pohon dverí alebo motorový zámok v aplikácii vymažete symbolom smetného koša, prístroj už viac smartfónom nebudete môcť ovládať. V prijímači však bude prístroj aj naďalej uložený.

Ak sa má prístroj odstrániť z prijímača, vykonajte obnovenie pôvodného nastavenia prístroja (pozri kapitolu [12\)](#page-52-1).

#### UPOZORNENIE

Pri obnovení pôvodného nastavenia prístroja sa vymažú **všetky** prístroje, kľúče, používatelia aj nastavenia.

#### <span id="page-49-1"></span>8.6 Záloha

Aby ste predišli strate údajov, máte možnosť si na serveri Hörmann vytvoriť zálohu. Na tomto serveri sú zapamätané údaje neustále k dispozícii. Predpokladom vytvorenia zálohy je registrácia.

Uložia sa všetky nasledovné údaje, ktoré sú v čase zálohy dostupné:

- prístroje (pohony brány, pohony dverí, motorové zámky alebo elektrické otváracie kontakty)
- zakúpené priradené kľúče
- zdieľané kľúče

Záloha je potrebná na obnovenie údajov v prípade, ak napr.

- administrátor začne používať iný smartfón,
- sa má vykonať obnovenie pôvodného nastavenia prístroja,
- dôjde k pokazeniu alebo strate smartfónu.

#### Na zabezpečenie údajov vám vždy odporúčame ich zálohovanie.

# <span id="page-50-0"></span>9 Uvedenie do prevádzky

1. používateľ, ktorý sa s prijímačom spojí prostredníctvom dodaného QR kódu, sa stane administrátorom. Tento postup je možné vykonať iba 1 × !

- 1. Uistite sa, že sa nachádzate v dosahu prijímača a že je kompletne pripojený.
- 2. Spustite aplikáciu.
- 3. Vyberte pole **Programovanie** (iOS) alebo symbol + (Android). Otvorí sa fotoaparát.
- 4. Naskenujte QR kód z dodanej kľúčovej karty.
	- 1. používateľ, ktorý sa spojí s prijímačom, sa stane administrátorom.
- 5. Prístroj pomenujte.

#### Prijímač je v prevádzkovom režime.

Kľúčovú kartu si odložte na bezpečné miesto. Ak budete chcieť prijímač neskôr opakovane nastaviť, budete potrebovať kľúčovú kartu.

# 10 Prevádzka

Spojenie s prijímačom sa vždy nadväzuje iba prostredníctvom aplikácie, napr. aktivovaním príkazu, nastaveniami v aplikácii alebo správou používateľov.

S prijímačom sa môže spojiť vždy iba jeden smartfón. Spojenie trvá cca 1 sekundu. Až potom sa s ním môže spojiť ďalší smartfón.

Ak prijímač rozpozná platný kľúč, zasvieti LED. Príslušne s nastavenou reléovou funkciou sa aktivuje príkaz (otvoriť, zatvoriť atď.).

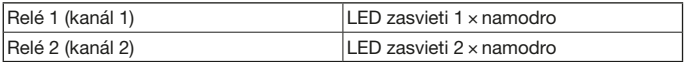

#### 10.1 Dosah

Dosah a výkonnosť sú výrazne závislé od používaného smartfónu.

Na komunikáciu s prijímačom musí byť administrátor alebo používateľ v dosahu, aby mohol vykonať nasledovné akcie:

- Aktivácia príkazu (otvorenie, zatvorenie atď.)
- Nastavenie a správa prístrojov
- Vymazanie prístroja
- Vymazanie používateľských oprávnení
- Uskutočňovanie reléových nastavení
- Import 2. administrátorského kľúča

#### <span id="page-50-1"></span>10.2 Synchronizácia

Každou komunikáciou administrátora s prijímačom cez smartfón sa synchronizuje dátum a čas prijímača.

#### <span id="page-51-0"></span>10.3 Výpadok a obnovenie elektrického napätia

Pri výpadku elektrického napätia sa otvoria reléové výstupy (odpadnú). Naprogramované kľúče, používateľské údaje a nastavenia sú uložené so zabezpečením proti výpadku napätia.

Pri opätovnom elektrickom napätí zostávajú reléové výstupy otvorené. Tým sa zabráni tomu, aby sa aktivoval neúmyselný chod brány alebo dverí.

#### 10.4 Strata smartfónu

Pri strate smartfónu môžu prístup k bráne a/alebo dverám získať prípadné nepovolané osoby. V danom prípade preto vykonajte obnovenie pôvodného nastavenia prístroja prijímača (pozri kapitolu [12\)](#page-52-1). Tým sa vymažú všetky kľúče z prijímača, a tým aj všetky prístupové oprávnenia.

### 11 Kľúč

#### 11.1 Kúpa priradených kľúčov

Aby mohol zdieľať kľúče s používateľmi, musí si administrátor najskôr kľúče zakúpiť nákupom v aplikácii. Platba sa uskutočňuje podľa pravidiel obchodu App Store<sup>SM</sup> alebo Google™ Play.

Jednorazové kľúče sú bezplatné.

#### 11.2 Zdieľanie kľúčov

Administrátor môže kľúče zdieľať s používateľmi pomocou všetkých nainštalovaných služieb odosielania správ, napr. e-mailom alebo cez aplikácie Facebook Messenger, iMessage, WhatsApp atď.

Administrátor môže kľúč zdieľať s iným administrátorom iba 1 x. 2. administrátor musí byť pri importe tohto administrátorského kľúča v dosahu prijímača.

Administrátor môže súčasne zdieľať max. 15 jednorazových kľúčov.

#### UPOZORNENIE

Na použitie kľúča musí byť v smartfóne nainštalovaná aplikácia BlueSecur. Ak si používateľ aplikáciu pri prijatí kľúča ešte nanainštaloval, bude presmerovaný na stránky stiahnutia aplikácie v obchode App Store<sup>SM</sup> alebo Google™ Play.

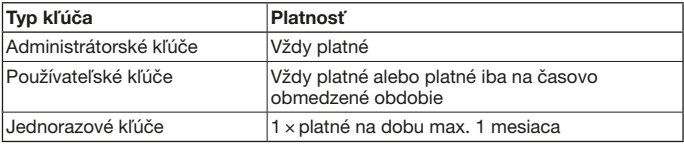

<span id="page-52-0"></span>V prípade jednorazových kľúčov má administrátor 2 možnosti na určenie času plastnosti:

- 1. Jednorazový kľúč je s okamžitou platnosťou 1 × platný po dobu max. 1 mesiaca.
- 2. Jednorazový kľúč je od určitého dátumu 1 × platný po dobu max. 1 mesiaca.

#### 11.3 Bezpečnosť pri zdieľaní kľúčov

Keď administrátor s používateľom zdieľa kľúč, musí sa používateľ z bezpečnostných dôvodov autentifikovať prostredníctvom kódu PIN vygenerovaného serverom. Pred prijatím kľúča musí používateľ najskôr zadať tento kód PIN.

#### <span id="page-52-1"></span>12 Obnovenie pôvodného nastavenia prístroja POZOR

Keď sa vykoná obnovenie pôvodného nastavenia prístroja, nenávratne sa z prijímača vymažú všetky zakúpené kľúče. Vykonaním zálohy na serveri Hörmann zabezpečíte, aby boli kúpené priradené kľúče aj naďalej k dispozícii.

▶ Pred obnovením pôvodného nastavenia prístroja údaje zálohujte (pozri kapitolu [8.6](#page-49-1)).

Nasledovnými krokmi sa vymažú **všetky** prístroje, kľúče, používatelia a nastavenia prijímača.

- 1. Vypnite pritiahnuté relé.
- 2. Stlačte tlačidlo P a podržte ho stlačené.
	- LED pomaly bliká 5 sekúnd namodro.
	- LED rýchlo bliká 2 sekundy namodro.
- 3. Pustite tlačidlo P.

#### Všetky prístroje, kľúče, používatelia aj nastavenia sú vymazané. Prijímač sa nachádza vo výrobnom nastavení.

#### UPOZORNENIE

Ak tlačidlo P pustíte predčasne, obnovenie pôvodného nastavenia prístroja sa zruší. Prístroje, kľúče, používatelia a nastavenia sa nevymažú.

# <span id="page-53-0"></span>13 Indikácia LED a tlačidlo

#### Modrá (BU)

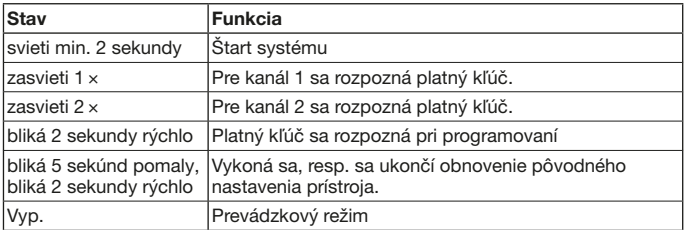

#### Červená (RD)

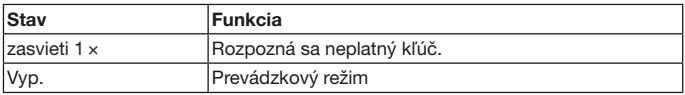

#### Tlačidlo

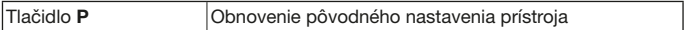

# 14 Chyba / odmietnutie prístupu

Odmietnutie prístupu môže mať nasledovné príčiny:

- Platnosť kľúča vypršala.
- Prijímač nie je zapojený do elektrickej siete.
- Prijímač predtým nebol zapojený do elektrickej siete.

Keď prijímač predtým nebol zapojený do elektrickej siete, musí administrátor pomocou svojho smartfónu prijímač najskôr opäť synchronizovať (pozri kapitolu [10.2\)](#page-50-1).

Nasledovným používateľom bude pred synchronizáciou možno aj naďalej odmietaný prístup:

- používatelia s jednorazovým kľúčom,
- používatelia s časovo obmedzeným kľúčom.

<span id="page-54-0"></span>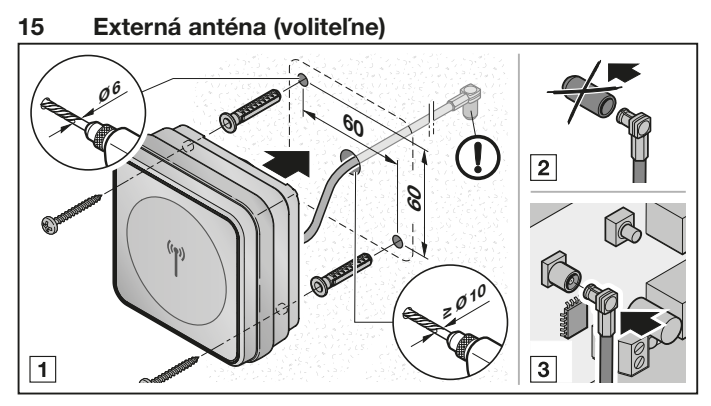

Pri obmedzených dosahoch odporúčame použiť externú anténu.

Prípojné vedenie je dlhé 0,8 m.

Pri použití externej antény ju musíte zriadiť v nastaveniach aplikácie. Z výroby je nastavená interná anténa.

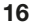

### 16 Likvidácia

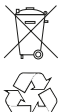

Elektrické a elektronické prístroje ani batérie sa nesmú likvidovať ako domový alebo netriedený odpad, ale sa musia odovzdávať v zberniach, ktoré sú na tento účel zriadené.

# 17 Technické údaje

Frekvencia 2,45 GHz Externé napájanie 12 V AC / 12 – 24 V DC Prípustná teplota okolia –20 °C až +60 °C Druh ochrany IP 44

Typ Bluetooth prijímač HET/S 24 BLE Zaťažiteľnosť relé max. 24 V AC; 5 A / 30 V DC

# <span id="page-55-0"></span>18 EÚ vyhlásenie o zhode

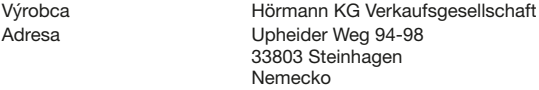

Vyššie uvedený výrobca týmto na vlastnú zodpovednosť vyhlasuje, že tento výrobok Prístroj Bluetooth prijímač Model HET/S24-BLE<br>Určený spôsob použitia Uvádzanie do Uvádzanie do chodu, napr. bránových alebo dverových pohonov Vysielacia frekvencia, vyžarovaný výkon 2,45 GHz max. 10 mW (EIRP)

zodpovedá svojou koncepciou a konštrukciou vo vyhotovení, ktoré ňou bolo uvedené na trh, príslušným základným požiadavkám následne uvedených smerníc pri určenom spôsobe použitia.

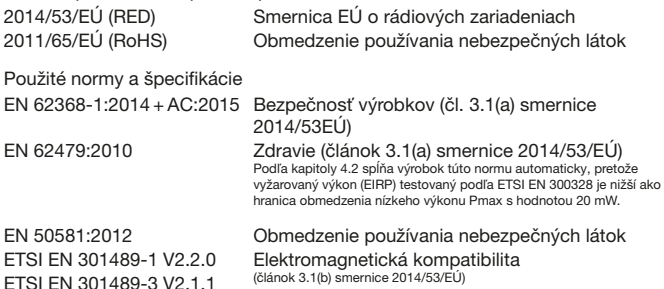

ETSI EN 300328 V2.1.1 Efektívne využitie rádiového spektra (článok 3.2 smernice 2014/53/EÚ)

Pri zmene produktu, ktorá nebola odsúhlasená, stráca toto vyhlásenie svoju platnosť. Steinhagen 12. 6. 2018

prokurista Axel Becker Vedenie podniku

# Turinys

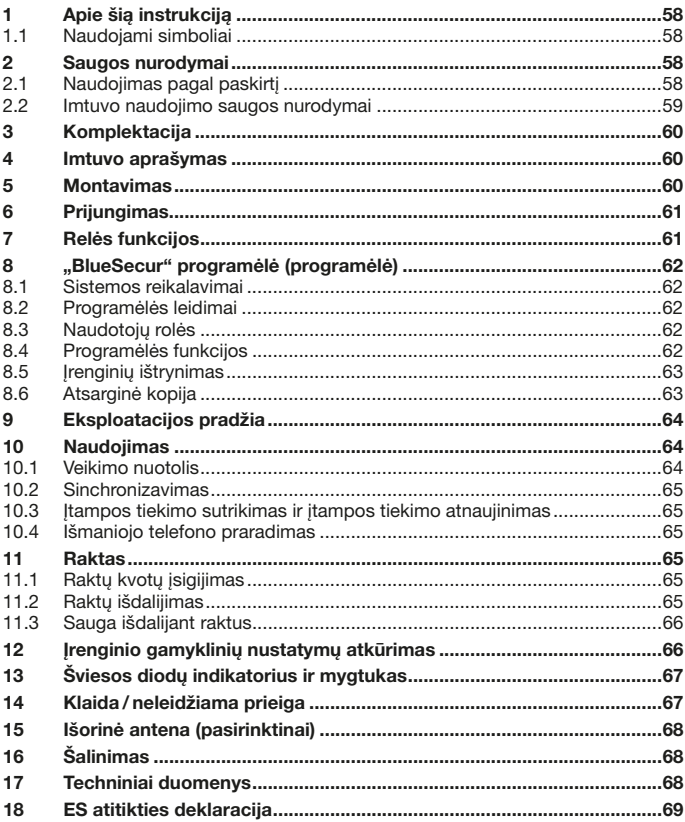

Negavus atskiro aiškaus leidimo, draudžiama šį dokumentą platinti, kopijuoti, naudoti ir perduoti jo turinį. Pažeidus šiuos reikalavimus, gali būti pareikalauta atlyginti žalą. Saugomos visos registruoto patento, pramoninio pavyzdžio ar pramoninio pavyzdžio dizaino teisės. Pasiliekame pakeitimų teisę.

Programėlių parduotuvė "Store<sup>sM</sup>" yra "Apple Inc." prekės ženklas.<br>"Google™ Play" yra "Google Inc." prekės ženklas.

<span id="page-57-0"></span>Gerbiami pirkėjai,

dėkojame, kad pasirinkote mūsų bendrovėje pagamintą kokybišką gaminį.

# 1 Apie šią instrukciją

Perskaitykite šią instrukciją atidžiai ir iki galo – joje pateikiama svarbios informacijos apie gaminį. Atkreipkite dėmesį į nurodymus ir ypač laikykitės saugos bei įspėjamųjų nurodymų.

Daugiau informacijos apie "Bluetooth" imtuvo naudojimą rasite internete adresu www.hoermann.com

Būtinai išsaugokite šią instrukciją ir užtikrinkite, kad gaminio naudotojas visada galėtų ja pasinaudoti.

#### 1.1 Naudojami simboliai

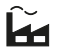

Gamyklinis nustatymas

# **83 Bluetooth**®

"Bluetooth®" žodinis prekės ženklas ir logotipai yra "Bluetooth SIG, Inc." registruotieji prekių ženklai, kuriuos "Hörmann KG Verkaufsgesellschaft" naudoja pagal licenciją. Kiti prekių ženklai ir prekiniai pavadinimai priklauso jų savininkams.

# 2 Saugos nurodymai

#### 2.1 Naudojimas pagal paskirtį

..Bluetooth" imtuvas HET/S 24 BLE yra dvikryptis imtuvas. Turint jam skirtą programėlę, išmaniuoju telefonu "Bluetooth" ryšiu galima valdyti vartų pavaras, durų pavaras, variklių spynas ar el. atidariklius. Imtuve yra 2 bepotencialiai reliniai išėjimai.

Kiti naudojimo būdai yra neleistini. Gamintojas neatsako už žalą, patirtą gaminį naudojant ne pagal paskirtį arba netinkamai valdant.

#### <span id="page-58-0"></span>2.2 Imtuvo naudojimo saugos nurodymai

# $\Lambda$  atsargiai

Pavojus susižaloti vartams / durims netikėtai pajudėjus

Programuojant radijo ryšio sistemą, vartai/ durys gali netikėtai pajudėti.

Pasirūpinkite, kad suprogramuojant radijo ryšio sistema vartų / durų sistemos judėjimo srityje nebūtų žmonių ar daiktų.

# DĖMESIO

Išorinė įtampa jungiamuosiuose gnybtuose ir reliniuose išėjimuose Išorinė įtampa jungiamuosiuose gnybtuose ir reliniuose išėjimuose gali sugadinti elektroniką.

Prie jungiamųjų gnybtų ir relinių išėjimų nejunkite tinklo įtampos (230 / 240 V AC).

# DĖMESIO

#### Blogesnis veikimas dėl aplinkos poveikio

Nepaisant šių nurodymų, gaminys gali veikti blogiau!

Saugokite imtuvą nuo šio poveikio:

- tiesioginių saulės spindulių (leidžiamoji aplinkos temperatūra: nuo –20 °C iki  $+60$  °C).
- drėgmės,
- dulkių.

#### **NURODYMAS**

- Jei į garažą nėra atskiro įėjimo, radijo ryšio sistemą plėskite ar keiskite garaže.
- Kai radijo ryšio sistemą pradedate naudoti, išplečiate ar pakeičiate:
	- Patikrinkite veikimą.
	- Naudokite tik originalias dalis.
	- Vietos sąlygos gali turėti įtakos radijo ryšio sistemos veikimo nuotoliui.

#### <span id="page-59-0"></span>LIETUVIŲ KALBA

# Komplektacija

- "Bluetooth" imtuvas HET/S 24 BLE korpuse
- Jungiamasis laidas, 7 m, 4-gyslis
- Raktų kortelė su QR kodu
- Naudojimo instrukcija

# Imtuvo aprašymas

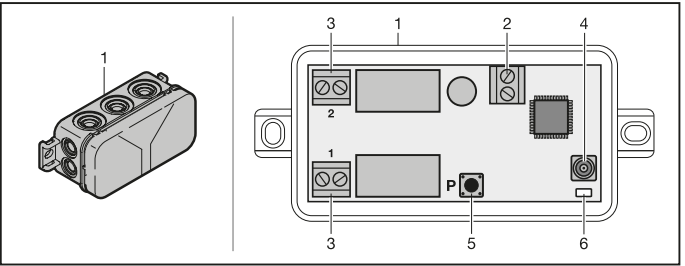

- Imtuvas korpuse
- 12 V AC / 12 24 V DC maitinimo įtampos prijungimo gnybtas
- Bepotencialių relinių išėjimų prijungimo gnybtas
- Išorinės antenos prijungimo lizdas
- Programavimo mygtukas P (P mygtukas)
- Dvigubas šviesos diodas mėlynas / raudonas (BU /RD)

### Montavimas

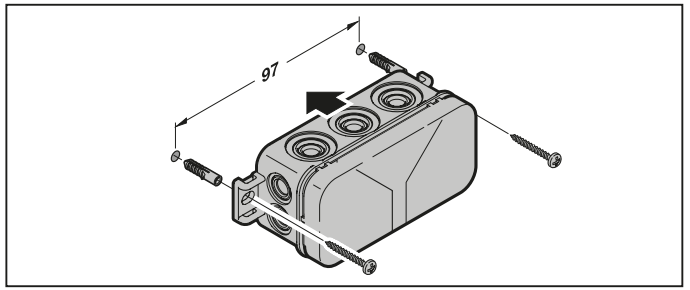

#### <span id="page-60-0"></span>NURODYMAS:

Veikimo nuotolį galima padidinti pasirinkus montavimo vietą. Geriausią išlygiavimą nustatykite išbandydami.

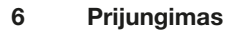

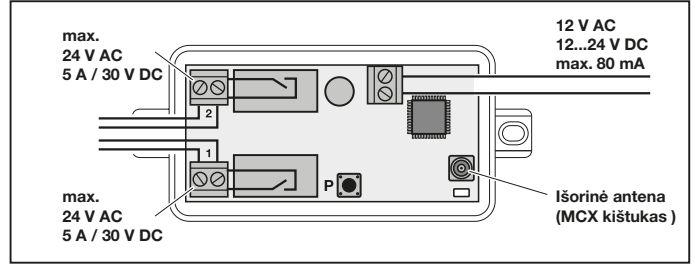

Paleistis prasideda prie prijungimo gnybtų prijungus maitinimo įtampą. Kol galutinai užmezgamas ryšys, šviesos diodas mažiausiai 2 sekundes nuolat šviečia mėlynai. Tuo metu funkcijų naudoti negalima. Kai tik šviesos diodas užgęsta, imtuvas yra parengtas naudoti.

# 7 Relės funkcijos

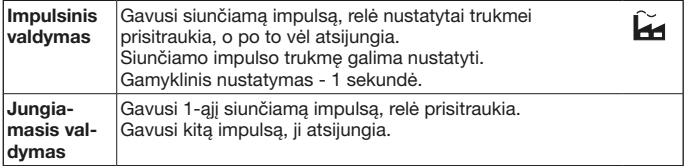

# <span id="page-61-0"></span>8 BlueSecur" programėlė (programėlė)

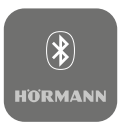

Turint programėlę, išmaniuoju telefonu galima valdyti vartų pavaras, durų pavaras, variklių spynas ar el. atidariklius bei tvarkyti prieigos teises (raktus).

"BlueSecur" programėlę galima nemokamai įsigyti programėlių parduotuvėje "StoreSM" ar "Google™ Play".

▶ Idiekite "BlueSecur" programėlę savo išmaniajame telefone.

#### 8.1 Sistemos reikalavimai

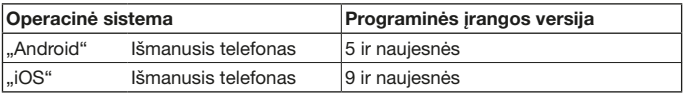

#### 8.2 Programėlės leidimai

Norėdami naudotis visomis programėlės funkcijomis, turite suteikti šiuos leidimus:

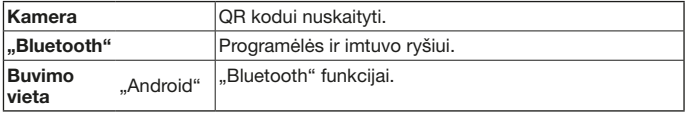

#### 8.3 Naudotojų rolės

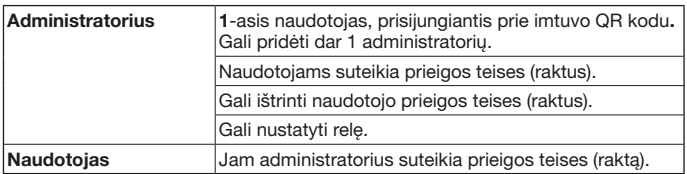

#### 8.4 Programėlės funkcijos

Programėlėje galite pasirinkti impulso ir aktyviųjų pranešimų funkcijas. Gamyklinis nustatymas yra impulso funkcija.

#### <span id="page-62-0"></span>8.4.1 Impulsas

Jei naudotojas yra imtuvo veikimo nuotoliu, programėle jis gali duoti impulsinę komandą, pvz., atidaryti arba uždaryti.

#### 8.4.2 Aktyvusis pranešimas

Ši funkcija veikia išmaniuosiuose telefonuose su aktyviųjų pranešimų funkcija. Programėlė turi veikti fone. Aktyvusis pranešimais iškyla atskirame lange, kai tik naudotojas yra komandai duoti tinkamu imtuvo veikimo nuotoliu. Aktyviuosius pranešimus galite jiungti arba išjungti.

#### NURODYMAS:

Išmaniuosiuose telefonuose su "Android" operacine sistema aktyviuosius pranešimus, priklausomai nuo programinės įrangos versijos, gali tekti įjungti telefono nustatymuose.

#### 8.5 Irenginių ištrynimas

Jei vartų pavara, durų pavara ar variklio spyna programėlėje ištrinamos perkeliant į šiukšlinę, įrenginio išmaniuoju telefonu valdyti nebegalite. Tačiau įrenginys išlieka išsaugotas imtuve.

Jei įrenginį iš imtuvo norite pašalinti, atkurkite įrenginio gamyklinius nustatymus (žr. [12](#page-65-1) sk.).

#### NURODYMAS

Atkūrus irenginio gamyklinius nustatymus, ištrinami visi irenginiai, raktai, naudotojai ir nustatymai.

#### <span id="page-62-1"></span>8.6 Atsarginė kopija

Kad neprarastumėte duomenų, "Hörmann" serveryje galite sukurti atsarginę kopija. Ten bet kada galėsite rasti įrašytus duomenis. Norint sukurti atsarginę kopiją, būtina užsiregistruoti.

Bus irašyta visa iki to momento sukaupta informacija:

- irenginiai (vartų pavaros, durų pavaros, variklių spynos ar el. atidarikliai),
- isigytos raktų kvotos.
- išdalyti raktai.

Atsarginės kopijos reikia duomenims atkurti, jei, pvz.,

- administratorius pasikeičia išmanuji telefona,
- reikia atkurti irenginio gamyklinius nustatymus.
- išmaniajam telefonui sugedus ar jį praradus.

#### Visada rekomenduojame duomenis apsaugoti sukuriant atsarginę kopiją.

# <span id="page-63-0"></span>9 Eksploatacijos pradžia

#### Kartu tiekiamu QR kodu prie imtuvo prisijungęs 1-asis naudotojas yra administratorius. Šį veiksmą galima atlikti tik 1 kartą!

- 1. Įsitikinkite, kad esate imtuvo veikimo nuotoliu ir imtuvas yra visiškai prijungtas.
- 2. Paleiskite programėlę.
- 3. Pasirinkite laukelį Suprogramavimas ("iOS") arba + simbolį ("Android"). Kamera atsidaro.
- 4. Nuskaitykite kartu tiekiamos raktų kortelės QR kodą. 1-asis naudotojas yra prisijungęs prie imtuvo kaip administratorius.
- 5. Suteikite įrenginiui pavadinimą.

#### Imtuvas veikia darbo režimu.

Raktų kortelę laikykite saugioje vietoje. Raktų kortelės jums prireiks, jei vėliau iš naujo teks nustatyti imtuvą.

# 10 Naudojimas

Prie imtuvo prisijungiama tik susisiekiant su juo programėle, pvz., programėlėje ar naudotojų administravimo srityje davus komandą ar atlikus nustatymų.

Prie imtuvo visada gali prisijungti tik vienas išmanusis telefonas. Prisijungiama maždaug 1 sekundei. Tik po to gali prisijungti kitas išmanusis telefonas.

Imtuvui atpažinus galiojantį raktą, užsidega šviesos diodas. Priklausomai nuo nustatytos relės funkcijos, vykdoma komanda (atidaryti, uždaryti ir pan.).

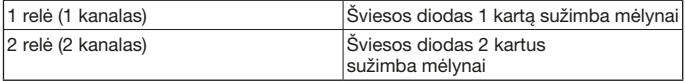

#### 10.1 Veikimo nuotolis

Veikimo nuotolis ir veikimas labai priklauso nuo išmaniojo telefono.

Administratorius arba naudotojas turi būti imtuvo veikimo nuotoliu, kad galėtų prie jo prisijungti ir atlikti toliau išvardytus veiksmus:

- duoti komandą (atidaryti, uždaryti ir pan.),
- sukurti ir tvarkyti įrenginius,
- ištrinti irenginius.
- ištrinti naudotojų teises.
- nustatyti relę.
- 2. Importuoti administratoriaus raktą

#### <span id="page-64-1"></span><span id="page-64-0"></span>10.2 Sinchronizavimas

Administratoriaus išmaniajam telefonui kas kartą prisijungus prie imtuvo, imtuve sinchronizuojama data ir laikas.

#### 10.3 Itampos tiekimo sutrikimas ir įtampos tiekimo atnaujinimas

Sutrikus įtampos tiekimui, reliniai išėjimai atsidaro (relės atsijungia). Suprogramuoti raktai, naudotojų duomenys ir nustatymai išsaugomi taip, kad sutrikus įtampos tiekimui jie neprarandami.

Atnaujinus įtampos tiekimą, reliniai išėjimai lieka atidaryti. Taip apsisaugoma nuo netikėto vartų ar durų pajudėjimo.

#### 10.4 Išmaniojo telefono praradimas

Praradus išmanųjį telefoną, pašaliniai asmenys galėtų patekti pro vartus ir (ar) duris. Šiuo atveju atkurkite imtuvo gamyklinius nustatymus (žr. [12](#page-65-1) sk.). Taip iš imtuvo ištrinsite visus raktus, o kartu ir prieigos teises.

### 11 Raktas

#### 11.1 Raktų kvotų įsigijimas

Kad galėtų išdalyti raktus, administratorius turi įsigyti raktų kvotų, pirkdamas jas programėlėje. Už jas apmokama pagal programėlių parduotuvės "Store<sup>SM</sup>" ar "Google™ Play" taisykles.

Vienkartiniai raktai yra nemokami.

#### 11.2 Raktų išdalijimas

Raktus naudotojams administratorius gali išdalyti naudodamasis visomis įdiegtomis žinučių siuntimo paslaugomis, pvz., el. paštu, "Facebook Messenger", ..iMessage", ..WhatsApp" ir kt.

Administratorius gali tik 1 kartą išduoti raktą kitam administratoriui. Kad galėtų importuoti šį administratoriaus raktą, 2-asis administratorius turi būti imtuvo veikimo nuotoliu.

Vienu metu administratorius gali išdalyti daugiausia 15 vienkartinių raktų.

#### NURODYMAS

Norint naudotis raktu, išmaniajame telefone turi būti įdiegta "BlueSecur" programėlė. Jei naudotojui gavus raktą programėlė dar neįdiegta, jis nukreipiamas į programėlių parduotuvę "Store<sup>SM</sup>" arba "Google<sup>TM</sup> Play", kad galėtų ją iš ten atsisiųsti.

<span id="page-65-0"></span>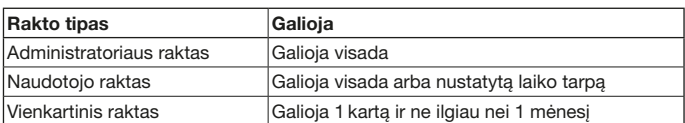

Vienkartinių raktų galiojimo laiką administratorius gali nustatyti 2 būdais:

- 1. Vienkartinis raktas galioja iš karto 1 kartui ir ne ilgiau nei 1 mėnesį.
- 2. Vienkartinis raktas galioja nuo įvestos datos 1 kartui ir ne ilgiau nei 1 mėnesį.

#### 11.3 Sauga išdalijant raktus

Kai administratorius naudotojui išduoda raktą, saugos sumetimais naudotojas turi patvirtinti savo tapatybę įvesdamas serverio sukurtą PIN kodą. Prieš atsiunčiant raktą, naudotojas pirmiausia turi įvesti šį PIN kodą.

### <span id="page-65-1"></span>12 Irenginio gamyklinių nustatymų atkūrimas DĖMESIO

Atkūrus įrenginio gamyklinius nustatymus, iš imtuvo negrįžtamai ištrinami ir visi įsigyti raktai. Tik sukūrę atsarginę kopiją "Hörmann" serveryje ir toliau galėsite naudotis įsigytomis raktų kvotomis.

▶ Prieš atkurdami įrenginio gamyklinius nustatymus, sukurkite atsarginę kopiją (žr. [8.6](#page-62-1) sk.).

Atlikus toliau aprašytus veiksmus, bus ištrinti visi įrenginiai, raktai, naudotojai ir imtuvo nustatymai.

- 1. Išjunkite prisitraukusią relę.
- 2. Paspauskite ir laikykite nuspausta P mygtuką.
	- Šviesos diodas 5 sekundes lėtai mirksi mėlyna spalva.
	- Šviesos diodas 2 sekundes greitai mirksi mėlyna spalva.

3. Atleiskite P mygtuka.

Visi įrenginiai, raktai, naudotojai ir nustatymai ištrinti. Imtuvo gamykliniai nustatymai atkurti.

#### NURODYMAS

Jei P mygtukas atleidžiamas anksčiau, įrenginio gamyklinių nustatymų atkūrimas nutraukiamas. Įrenginiai, raktai, naudotojai ir nustatymai neištrinami.

# <span id="page-66-0"></span>13 Šviesos diodų indikatorius ir mygtukas

#### Mėlynas (BU)

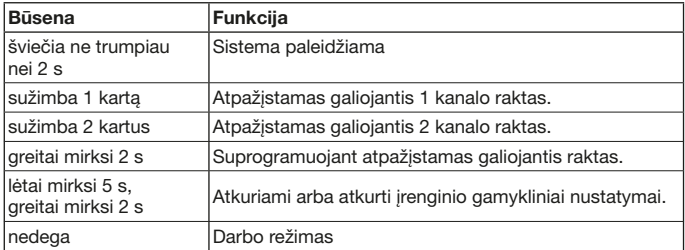

#### Raudonas (RD)

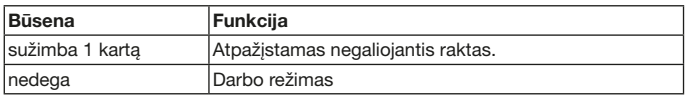

#### Mygtukas

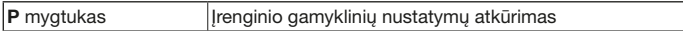

# 14 Klaida / neleidžiama prieiga

Prieiga gali būti neleidžiama dėl toliau išvardytų priežasčių:

- Raktas nebegalioja.
- Imtuvui netiekiama srovė.
- Imtuvui prieš tai buvo nutrauktas srovės tiekimas.

Jei imtuvui prieš tai buvo nutrauktas srovės tiekimas, administratorius savo išmaniuoju telefonu pirmiausia vėl turi sinchronizuoti imtuvą (žr. [10.2](#page-64-1) sk.).

Gali būti, kad šiems naudotojams prieš sinchronizuojant prieiga bus neleidžiama:

- naudotojams su vienkartiniu raktu,
- naudotojams su nustatytą laiką galiojančiu raktu.

# <span id="page-67-0"></span>15 Išorinė antena (pasirinktinai)

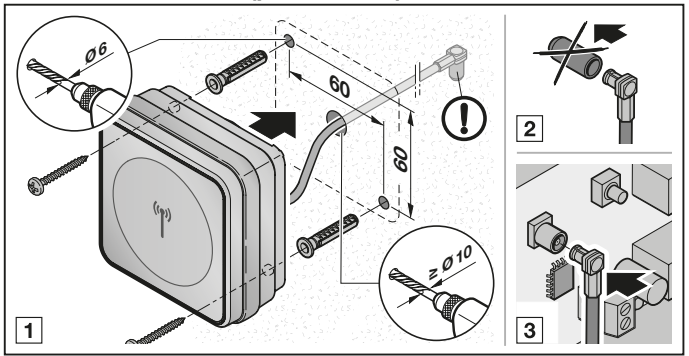

Jei veikimo nuotolis ribotas, rekomenduojame naudoti išorinę anteną.

Jungiamasis laidas yra 0,8 m ilgio.

Jei naudojate išorinę anteną, turite tai nustatyti programėlės nustatymuose. Gamykliniuose nustatymuose nustatyta vidinė antena.

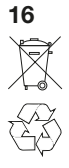

### 16 Šalinimas

Elektrinių ir elektroninių įrenginių bei baterijų negalima išmesti kaip buitinių atliekų ar likučių, juos reikia pristatyti į tam skirtus priėmimo ir surinkimo punktus.

# 17 Techniniai duomenys

Tipas "Bluetooth" imtuvas HET/S 24 BLE Dažnis 2,45 GHz Išorinis maitinimas 12 V AC / 12 – 24 V DC Leidž. aplinkos temperatūra nuo –20 °C iki +60 °C Apsaugos klasė IP 44 Relių apkrova maks. 24 V AC; 5 A/30 V DC

# <span id="page-68-0"></span>18 ES atitikties deklaracija

Gamintojas Hörmann KG Verkaufsgesellschaft Adresas Upheider Weg 94-98 33803 Steinhagen Vokietija

Šiuo dokumentu anksčiau nurodytas gamintojas, prisiimdamas visą atsakomybę, patvirtina, kad šis gaminys:

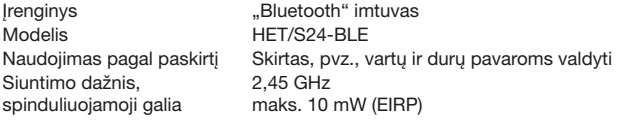

t. y. mūsų į rinką pateiktas modelis suprojektuotas ir sukonstruotas taip, kad naudojant pagal paskirtį atitinka jam taikomus esminius toliau nurodytų direktyvų reikalavimus:

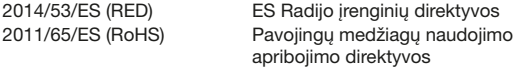

Taikyti standartai ir specifikacijos

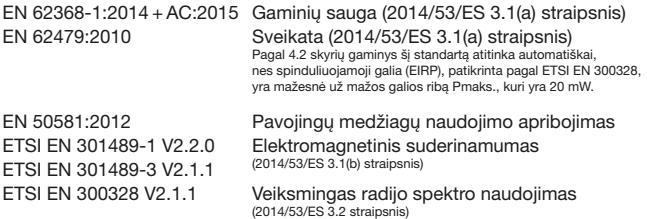

Atlikus su mumis nesuderintų gaminio pakeitimų, ši deklaracija nebegalioja. Steinhagen, 2018-06-12

Igaliotinis Axel Becker Bendrovės vadovas

### Saturs

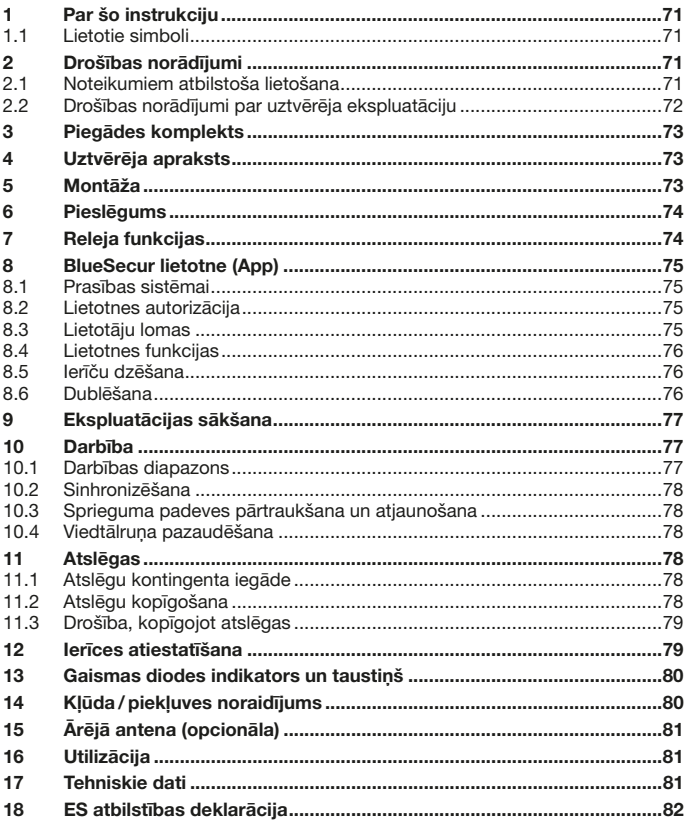

Šīs instrukcijas pavairošana, tās satura realizācija pārdošanas ceļā un izpaušana ir aizliegta, ja vien no ražotāja iepriekš nav saņemta īpaša<br>atļauja. Šī noteikuma neievērošana vainīgajai personai uzliek par piemākumu atl

App Store<sup>sM</sup> ir Apple Inc. zīmols.<br>Google™ Play ir Google Inc. zīmols.

<span id="page-70-0"></span>Ļ. cien. kliente, a. god. klient!

Pateicamies, ka esat izvēlējies mūsu uzņēmumā ražotu augstas kvalitātes izstrādājumu.

# 1 Par šo instrukciju

Uzmanīgi izlasiet šo instrukciju līdz galam, jo tā satur svarīgu informāciju par izstrādājumu. Ievērojiet norādes un īpašu uzmanību pievērsiet drošības un brīdinājuma norādījumiem.

Papildu informācija par rīcību ar Bluetooth uztvērēju ir pieejama tīmekļa vietnē www.hoermann.com

Rūpīgi uzglabājiet šo instrukciju un nodrošiniet, ka izstrādājuma lietotājs jebkurā brīdī tai var brīvi piekļūt un atrast nepieciešamo informāciju.

#### 1.1 Lietotie simboli

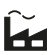

Rūpnīcas iestatījums

# **& Bluetooth**®

Bluetooth® vārda preču zīme un logotipi ir Bluetooth SIG, Inc. reģistrēti zīmoli un tirdzniecības uzņēmums Hörmann KG tos izmanto, pamatojoties uz licenci. Citas preču zīmes un nosaukumi ir attiecīgo īpašnieku īpašums.

# 2 Drošības norādījumi

#### 2.1 Noteikumiem atbilstoša lietošana

Bluetooth uztvērējs HET/S 24 BLE ir divvirzienu uztvērējs. Izmantojot atbilstošās lietotnes un Bluetooth starpniecību, ar viedtālruni iespējams vadīt vārtu piedziņas, durvju piedziņas, dzinēju atslēgas vai elektriskos atvērējus. Uztvērējam ir 2 bezpotenciāla releja izejas.

Citi pielietojuma veidi nav atļauti. Ražotājs neuzņemas atbildību par bojājumiem ierīcē, kas radušies noteikumiem neatbilstošas vai nepareizas lietošanas dēļ.

#### <span id="page-71-0"></span>2.2 Drošības norādījumi par uztvērēja ekspluatāciju

# $\Lambda$  lizmanību

#### Savainošanās risks nejauši iniciētas vārtu / durvju kustības dēļ

Radiovadības sistēmas programmēšanas darbību laikā var tikt iniciētas nejaušas vārtu / durvju kustības.

Pārliecinieties, ka, programmējot radiovadības sistēmu, vārtu/durviu kustību zonā neatrodas cilvēki vai priekšmeti.

# **UZMANĪBU**

#### Ārējs spriegums pieslēguma spailēs un releju izejās

Ārējs spriegums pieslēguma spailēs un releju izejās var izraisīt elektriskās sistēmas bojājumus.

▶ Pieslēguma spailēm un releju izejām aizliegts pievienot elektrotīkla spriegumu (230 / 240 V AC).

# **UZMANĪBU**

#### Darbības traucējumi, ko izraisa apkārtējās vides ietekmes faktori

Neievērojot šo noteikumu, var tikt traucēta ierīces darbība!

Aizsargājiet uztvērēju no šādiem apkārtējās vides ietekmes faktoriem:

- tieši saules stari (pieļaujamā apkārtējās vides temperatūra: –20 °C  $\overline{u}$ dz +60 °C)
- mitrums
- putekļu iedarbība

#### IEVĒRĪBAI

- Ja garāžai nav atsevišķas ieejas, paplašiniet vai izmaiņas radiovadības sistēmā veiciet garāžas iekšpusē.
- Sākot radiovadības sistēmas ekspluatāciju, to paplašinot vai veicot tajā izmaiņas:
	- Veiciet darbības pārbaudi.
	- Izmantojiet vienīgi oriģinālās detaļas.
	- Vietējie apstākļi var ietekmēt radiovadības sistēmas darbības diapazonu.
# 3 Piegādes komplekts

- Bluetooth uztvērējs HET/S 24 BLE korpusā
- Pieslēguma vads 7 m, 4 dzīslas
- Atslēgas karte ar QR kodu
- Lietošanas instrukcija

# 4 Uztvērēja apraksts

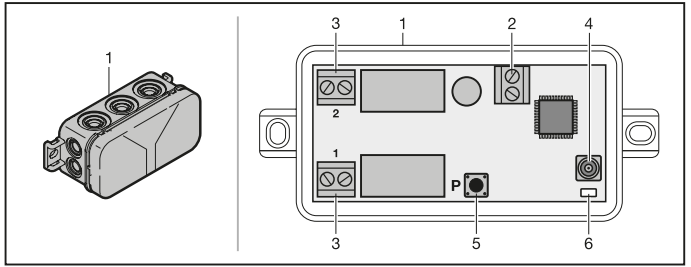

- 1 Uztvērējs korpusā
- 2 Pieslēguma spaile 12 V AC / 12 24 V DC barošanas spriegumam
- 3 Bezpotenciāla releja izeju pieslēguma spaile
- 4 Ārējās antenas kontaktligzda
- 5 Programmēšanas taustiņš P (P taustiņš)
- 6 Divkārša LED zila / sarkana (BU /RD)

# 5 Montāža

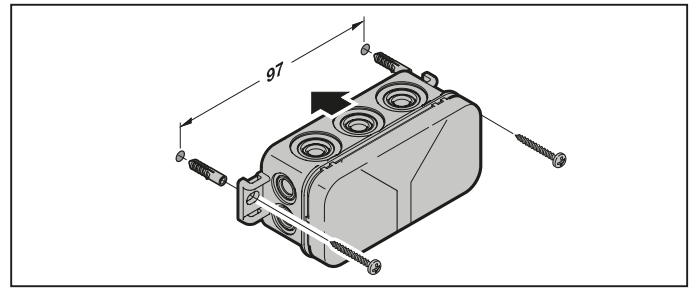

### IEVĒRĪBAI:

Izvēloties montāžas vietu, iespējams uzlabot darbības diapazonu. Testēšanas ceļā nosakiet optimālāko ierīces montāžas virzienu.

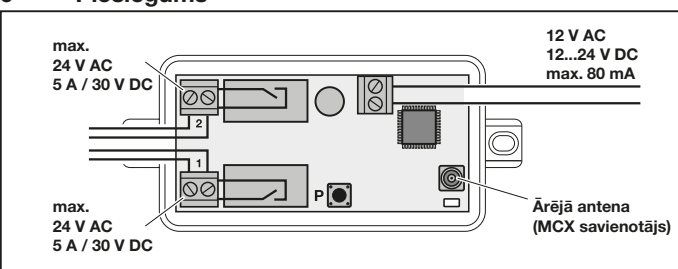

Kad pieslēguma spailei ir padots barošanas spriegums, sākas palaides process. LED vismaz 2 sekundes deg zilā krāsā, līdz brīdim, kad ir pilnībā izveidota komunikācija. Šī procesa laikā neviena funkcija nedarbojas. Tiklīdz LED nodziest, uztvērējs ir gatavs darbam.

# 7 Releja funkcijas

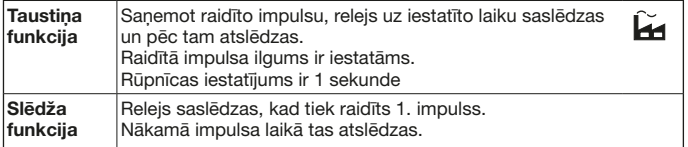

# 6 Pieslēgums

# 8 BlueSecur lietotne (App)

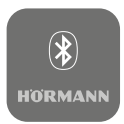

Izmantojot šo lietotni, ar viedtālruni iespējams vadīt vārtu piedziņas, durvju piedziņas, dzinēju atslēgas un elektriskos atvērējus, kā arī pārvaldīt piekļuves tiesības (atslēgas).

Lietotne BlueSecur ir pieejama bez maksas App Store<sup>SM</sup> vai Google™ Play.

▶ Instalējiet lietotni BlueSecur savā viedtālrunī.

#### 8.1 Prasības sistēmai

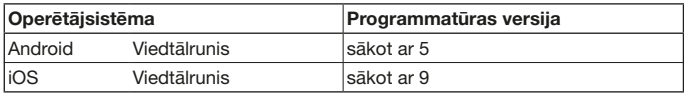

#### 8.2 Lietotnes autorizācija

Lai varētu pilnībā izmantot visas lietotnes funkcijas, nepieciešams apstiprināt šādu autorizāciju:

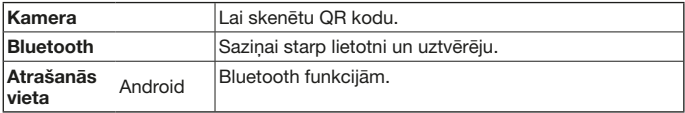

#### 8.3 Lietotāju lomas

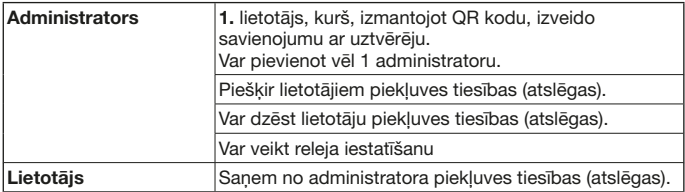

#### LATVIEŠU VALODA

#### 8.4 Lietotnes funkcijas

Lietotnē var izvēlēties impulsa un pašpiegādes paziņojumu funkcijas. Rūpnīcas iestatījums ir impulsa funkcija.

#### 8.4.1 Impulss

Ja lietotājs ir uztvērēja darbības diapazonā, ar lietotni var palaist impulsa komandu, piemēram, atvērt vai aizvērt.

#### 8.4.2 Pašpiegādes paziņojumi

Šīs funkcijas darbībai ir nepieciešams atļaut viedtālrunī darboties pašpiegādes paziņojumiem. Lietotnei ir aktīvi jādarbojas fonā. Pašpiegādes paziņojumi parādās kā uznirstošie logi, tiklīdz lietotājs atrodas uztvērēja darbības diapazonā, kura ietvaros iespējams aktivizēt komandu.

Pašpiegādes paziņojumus var iespējot un atspējot.

#### IEVĒRĪBAI:

Pašpiegādes paziņojumus viedtālruņos ar Android operētājsistēmu nepieciešams iespējot iestatījumos. Iestatīšana veicama atkarībā no programmatūras versijas.

#### 8.5 Ierīču dzēšana

Ja vārtu piedziņa, durvju piedziņa vai dzinēja atslēga lietotnē ir dzēsta, izmantojot atkritumu tvertnes simbolu, ierīci vairs nav iespējams vadīt, izmantojot viedtālruni. Taču ierīce joprojām ir saglabāta uztvērēja atmiņā.

Ja ierīci paredzēts izdzēst no uztvērēja atmiņas, nepieciešams veikt ierīces atiestatīšanu (skatīt [12](#page-78-0). nodaļu).

#### **IFVĒRĪRAI**

Ierīces atiestatīšanas gadījumā tiek dzēstas visas ierīces, atslēgas, lietotāji un iestatījumi.

#### <span id="page-75-0"></span>8.6 Dublēšana

Lai novērstu datu nozaudēšanu, Hörmann serverī iespējams izveidot datu dublējumu. Dublētie dati tajā ir pieejami vienmēr. Priekšnosacījums dublējuma izveidošanai ir reģistrēšanās.

Saglabātas tiek visas līdz attiecīgajam brīdim pieejamās:

- ierīces (vārtu, durvju piedziņas, dzinēju atslēgas vai elektriskie atvērēji)
- iegādātais atslēgu kontingents
- kopīgotās atslēgas

Dublējums ir nepieciešams datu atjaunošanai, piemēram, ja:

- administrators nomaina viedtālruni,
- ir nepieciešams veikt ierīces atiestatīšanu,
- viedtālrunis ir bojāts vai nozaudēts.

#### Dublēšanu vienmēr ieteicams veikt datu drošības nolūkā.

# 9 Ekspluatācijas sākšana

Administrators ir 1. lietotājs, kurš izveido savienojumu ar uztvērēju, izmantojot līdzpiegādāto QR kodu. Šo procesu iespējams veikt tikai 1 × !

- 1. Pārliecinieties, ka atrodaties uztvērēja darbības diapazonā un uztvērējs ir pilnībā pieslēgts.
- 2. Palaidiet lietotni.
- 3. Izvēlieties lauku leprogrammēt (iOS) vai simbolu + (Android). Atvērsies kamera.
- 4. Noskenējiet QR kodu, kas norādīts uz līdzpiegādātās atslēgas kartes. 1. lietotājs ir savienots ar uztvērēju kā administrators.
- 5. Piešķiriet ierīcei nosaukumu.

#### Uztvērējs atrodas darbības režīmā.

Uzglabājiet atslēgas karti drošā vietā. Ja vēlāk ir nepieciešams no jauna iestatīt uztvērēju, būs nepieciešama atslēgas karte.

# 10 Darbība

Savienojums ar uztvērēju vienmēr tiek izveidots tikai tad, ja notiek saziņa ar lietotni, piemēram, aktivizējot komandu, veicot iestatījumus lietotnē vai pārvaldot lietotājus.

Pievienošanās procesā ar uztvērēju var savienoties tikai viens viedtālrunis. Savienošanās norit apm. 1 sekundi. Tikai pēc tam var pievienoties nākamais viedtālrunis.

Ja uztvērējs atpazīst derīgu atslēgu, iedegas LED. Komanda (atvērt, aizvērt utt.) aktivizējas atbilstoši iestatītajai releja funkcijai.

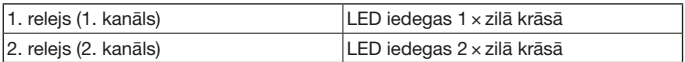

#### 10.1 Darbības diapazons

Darbības diapazons un jauda ir stipri atkarīgi no viedtālruņa. Saziņai ar uztvērēju nepieciešams, lai administrators vai lietotājs būtu tā darbības diapazonā un varētu veikt šādas darbības:

- Komandu aktivizēšana (atvērt, aizvērt utt.)
- Ierīču iestatīšana un pārvaldība
- Ierīču iestatīšana
- Lietotāju autorizācijas dzēšana
- Releju iestatīšana
- Importēt 2. administratora atslēgu

#### <span id="page-77-0"></span>10.2 Sinhronizēšana

Katru reizi, kad norit saziņa starp administratora viedtālruni un uztvērēju, uztvērējā tiek sinhronizēts datums un laiks.

#### 10.3 Sprieguma padeves pārtraukšana un atjaunošana

Sprieguma padeves pārtraukuma gadījumā atveras releju izejas (releji atslēdzas). Ieprogrammētās atslēgas, lietotāju dati un iestatījumi ir saglabāti tā, ka tie ir droši pret sprieguma padeves pārtraukumiem.

Atjaunojoties sprieguma padevei, releju izejas paliek atvērtas. Šādi tiek novērsts, ka neplānoti aktivizējas durvju vai vārtu kustība.

#### 10.4 Viedtālruņa pazaudēšana

Ja ir pazaudēts viedtālrunis, neautorizētas personas var iegūt piekļuvi vārtiem un/ vai durvīm. Tādēļ šādos gadījumos iesakām veikt uztvērēja atiestatīšanu (skatīt [12.](#page-78-0) nodaļu). Tādējādi tiek dzēstas visas uztvērējā saglabātās atslēgas un līdz ar to arī piešķirtās piekļuves tiesības.

### 11 Atslēgas

#### 11.1 Atslēgu kontingenta iegāde

Lai kopīgotu atslēgas, administratoram lietotnē jāiegādājas atslēgu kontingents. Apmaksa norit atbilstoši App StoreSM vai GoogleTM Play noteikumiem.

Vienreiz izmantojamās atslēgas ir bez maksas.

#### 11.2 Atslēgu kopīgošana

Administrators var kopīgot atslēgas ar citiem lietotājiem, izmantojot zinojumapmaiņas pakalpojumu lietotnes, piemēram, elektronisko pastu, Facebook Messenger, iMessage, WhatsApp utt.

Administrators ar vēl vienu administratoru var kopīgot tikai 1 × atslēgu. Lai varētu importēt šo administratora atslēgu, 2. administratoram jābūt uztvērēja darbības diapazonā.

Administrators var vienlaikus kopīgot maks. 15 vienreiz izmantojamās atslēgas.

#### IEVĒRĪBAI

Lai varētu izmantot atslēgu, viedtālrunī jābūt instalētai lietotnei BlueSecur. Ja lietotājs, saņemot atslēgu, vēl nav instalējis lietotni, viņš tiks pārvirzīts uz App StoreSM vai GoogleTM Play, lai lejupielādētu attiecīgo lietotni.

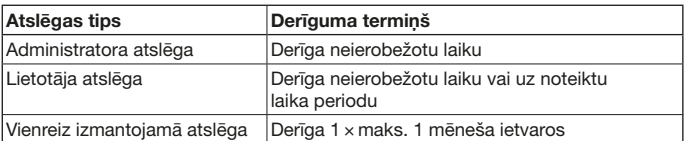

Saistībā ar vienreiz izmantojamajām atslēgām administratoram ir 2 iespējas, kā noteikt derīguma termiņu:

- 1. Vienreiz izmantojamā atslēga ir derīga uzreiz 1 × maks. 1 mēneša ietvaros.
- 2. Vienreiz izmantojamā atslēga ir derīga, sākot ar norādīto datumu, 1 × maks. 1 mēneša ietvaros.

#### 11.3 Drošība, kopīgojot atslēgas

Ja administrators kopīgo atslēgu ar lietotāju, lietotājam drošības nolūkos ir jāautorizējas, ievadot servera ģenerētu PIN kodu. Lietotājam vispirms ir jāievada šis PIN kods un tikai pēc tam tiek saņemta atslēga.

### <span id="page-78-0"></span>12 Ierīces atiestatīšana

#### **UZMANĪBU**

Ja veic ierīces atiestatīšanu, tad no uztvērēja neatgriezeniski tiek dzēstas arī visas iegādātās atslēgas. Iegādātais atslēgu kontingents var saglabāties pieejams tikai tādā gadījumā, ja tiek veikta datu dublēšana Hörmann serverī.

▶ Pirms ierīces atiestatīšanas nepieciešams veikt dublēšanu (skatīt [8.6.](#page-75-0) nodaļu).

Veicot turpmāk minētos solus, no uztvērēja tiek izdzēstas visas ierīces, atslēgas, lietotāji un iestatījumi.

- 1. Izslēdziet saslēgtos relejus.
- 2. Nospiediet P taustinu un turiet to nospiestu.
	- LED 5 sekundes lēni mirgo zilā krāsā.
	- LED 2 sekundes ātri mirgo zilā krāsā.
- 3. Atlaidiet P taustinu. Ir dzēstas visas ierīces, atslēgas, lietotāji un iestatījumi. Uztvērējs ir atiestatīts uz rūpnīcas iestatījumiem.

#### IEVĒRĪBAI

Atlaižot P taustiņu priekšlaicīgi, tiek pārtraukta ierīces atiestatīšana. Ierīces, atslēgas, lietotāji un iestatījumi netiek izdzēsti.

# 13 Gaismas diodes indikators un taustiņš

#### Zila (BU)

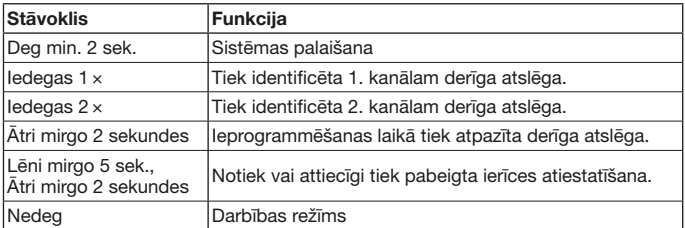

#### Sarkana (RD)

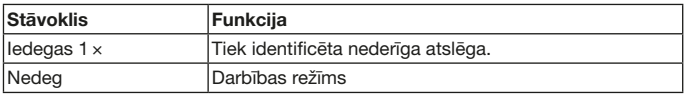

#### **Taustinš**

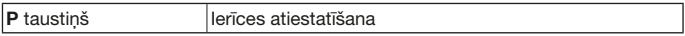

# 14 Kļūda / piekļuves noraidījums

Ja ir noraidīta piekļuve, tam var būt šādi iemesli:

- Beidzies atslēgas derīguma termiņš.
- Uztvērējam nav strāvas padeves.
- Uztvērējam iepriekš nebija strāvas padeves.

Ja uztvērējam iepriekš nav bijusi strāvas padeve, administratoram vispirms ir jāsinhronizē uztvērējs ar savu viedtālruni (skatīt [10.2.](#page-77-0) nodaļu).

Pastāv iespēja, ka pirms sinhronizēšanas piekļuve joprojām tiek liegta šādiem lietotājiem:

- Lietotājiem ar vienreiz izmantojamu atslēgu.
- Lietotājiem ar atslēgu, kurai ir ierobežots derīguma termiņš.

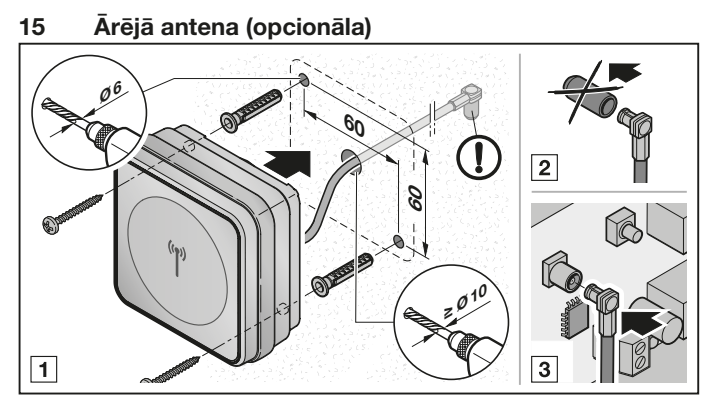

Ja ir ierobežots darbības diapazons, ieteicams izmantot ārēju antenu.

Pieslēguma vads ir 0,8 m garš.

Ja izmanto ārēju antenu, nepieciešams veikt atbilstošus iestatījumus lietotnē. Rūpnīcas iestatījums ir iekšējā antena.

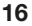

# 16 Utilizācija

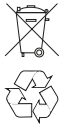

Elektroierīces un elektroniskās ierīces, kā arī baterijas nedrīkst izmest kopā ar mājsaimniecības vai pārējiem atkritumiem, bet tās ir jānodod speciālos, šim mērķim izveidotos pieņemšanas un savākšanas punktos.

# 17 Tehniskie dati

Frekvence 2,45 GHz Ārējā barošana 12 V AC / 12 – 24 V DC Pieļ. apkārtējā temperatūra – 20 °C līdz +60 °C Aizsardzības veids IP 44

Modelis Bluetooth uztvērējs HET/S 24 BLE Releju pieļaujamā slodze maks. 24 V AC; 5 A / 30 V DC

# 18 ES atbilstības deklarācija

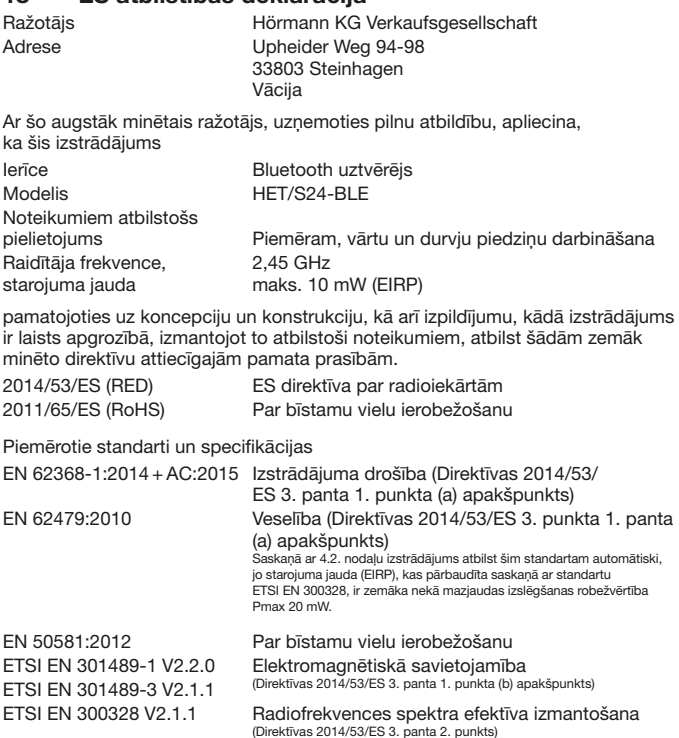

Deklarācija vairs nav spēkā, ja izstrādājumam veiktas neautorizētas izmaiņas. Steinhagen, 12.06.2018

The Sea

ppa. Axel Becker Izpildvadība

# Sisukord

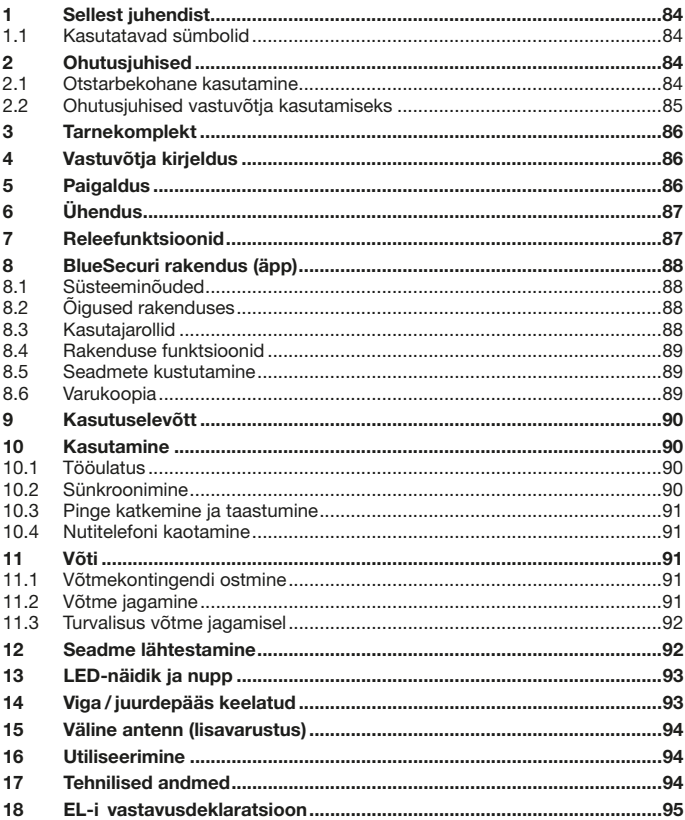

Selle dokumendi paljundamine, müümine ja selle sisu edastamine on ilma selgesõnalise loata keelatud. Vastasel juhul tuleb tekitatud kahju<br>hüvitada. Kõik patendi, kasuliku mudeli ja disainilahenduse registreerimise õigused

App Store<sup>SM</sup> on ettevõtte Apple Inc. kaubamärk.

Google™ Play on ettevõtte Google Inc. kaubamärk.

<span id="page-83-0"></span>Austatud klient,

täname teid, et olete otsustanud meie kvaliteettoote kasuks.

# 1 Sellest juhendist

Lugege see juhend põhjalikult ja täielikult läbi, see sisaldab olulist informatsiooni toote kohta. Järgige juhiseid, eriti aga ohutusalaseid ja hoiatavaid märkusi.

Täiendavat infot Bluetoothi-vastuvõtja kasutamise kohta leiate internetist aadressilt www.hoermann.com

Säilitage käesolevat juhendit hoolikalt ning hoidke seda nii, et see oleks toote kasutajale igal ajahetkel kättesaadav.

#### 1.1 Kasutatavad sümbolid

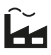

Tehaseseadistus

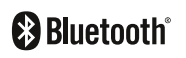

Bluetooth®-i sõnamärk ja logod on ettevõtte Bluetooth SIG, Inc. registreeritud kaubamärgid ning Hörmann KG Verkaufsgesellschaft kasutab neid litsentsi alusel. Teised kaubamärgid ja kaubanimed kuuluvad nende vastavatele omanikele.

# 2 Ohutusjuhised

#### 2.1 Otstarbekohane kasutamine

Bluetoothi-vastuvõtia HET/S 24 BLE on kahesuunaline vastuvõtia. Koos selle juurde kuuluva rakendusega saate nutitelefoni abil juhtida värava- ja ukseajameid, motoriseeritud lukke ja elektroonilisi avajaid Bluetoothi kaudu. Vastuvõtjal on kaks potentsiaalivaba releeväljundit.

Muul viisil kasutamine ei ole lubatud. Tootja ei vastuta kahjude eest, mis tulenevad mitteotstarbekohasest või valest kasutamisest.

#### <span id="page-84-0"></span>2.2 Ohutusjuhised vastuvõtja kasutamiseks

# ETTEVAATUST

#### Ukse / värava ootamatust liikumisest lähtuv vigastuste oht

Kaugiuhtimissüsteemi õpetamise ajal võib uks/värav soovimatult liikuma hakata.

▶ Kaugjuhtimissüsteemi programmeerimisel tuleb jälgida, et ukse/värava liikumisalas ei oleks õppimise ajal ühtki isikut ega esemeid.

# TÄHELEPANU

#### Juhtseadme ühendusklemmidesse ja releeväljunditesse juhitav väline pinge on ohtlik

Ühendusklemmidele ja releeväljunditesse sattuv väline pinge põhjustab elektroonika hävimise.

▶ Ärge ühendage ühendusklemmide ja releeväljunditega välist pinget (230 / 240 V AC).

# TÄHELEPANU

#### Keskkonnamõjudest tingitud talitlushäired

Vastasel juhul võib seadme talitlus kahjustada saada! Kaitske vastuvõtjat järgmiste mõjude eest

- otsene päikesekiirgus (lubatav ümbritseva keskkonna temperatuur: –20 °C kuni  $+60$  °C)
- niiskus
- tolm

#### **MÄRKUS**

- Kui garaažil puudub teine sissepääs, siis teostage igasugune kaugjuhtimissüsteemi laiendamine või seadistamine garaažis sees olles.
- Kui võtate kaugjuhtimissüsteemi kasutusse, lisate komponente või teete muudatusi:
	- Teostage funktsioonikontroll.
	- Kasutage üksnes originaalosi.
	- Kasutuskoha tingimused võivad mõjutada kaugjuhtimissüsteemi tööulatust.

#### <span id="page-85-0"></span>EESTI

## 3 Tarnekomplekt

- Bluetoothi-vastuvõtja HET/S 24 BLE korpuses
- Ühenduskaabel, 7 m, 4-sooneline
- QR-koodiga võtmekaart
- Kasutusjuhend

# 4 Vastuvõtja kirjeldus

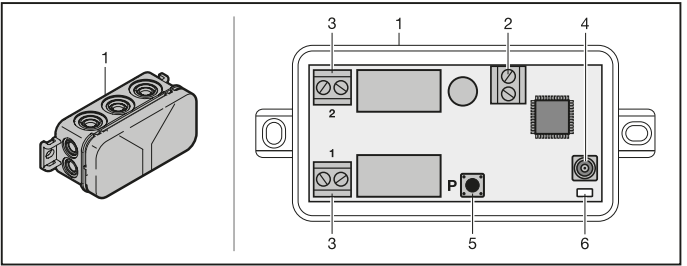

- 1 Vastuvõtja korpuses<br>2 Ühendusklemm 12 V
- 2 Ühendusklemm 12 V AC / 12 24 V DC toitepingele
- 3 Potentsiaalivabade releeväljundite ühendusklemmid
- 4 Välise antenni ühendustoos
- 5 Programmeerimisnupp P (nupp P)
- 6 Kaksik-LED sinine/punane (BU /RD)

### 5 Paigaldus

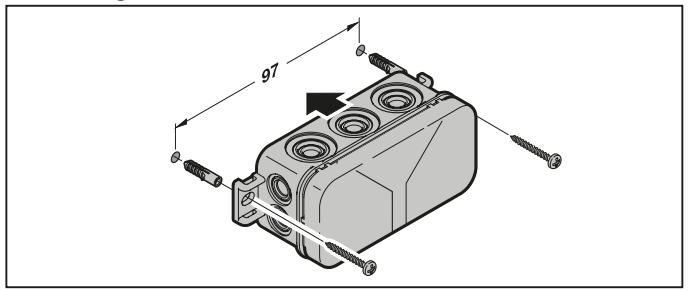

#### <span id="page-86-0"></span>MÄRKUS:

Paigalduskoha valimisega saab tööulatust optimeerida. Leidke kõige parem asend katsetamise teel.

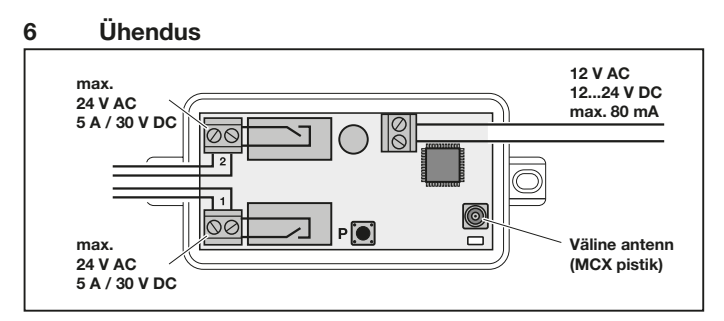

Kui ühendusklemmidel on toitepinge, algab käivitusprotsess. LED-lambis põleb vähemalt 2 sekundit pidev sinine tuli, kuni side on täielikult moodustunud. Selle aja jooksul ei ole ükski funktsioon võimalik. Niipea kui LED kustub, on vastuvõtja kasutusvalmis.

# 7 Releefunktsioonid

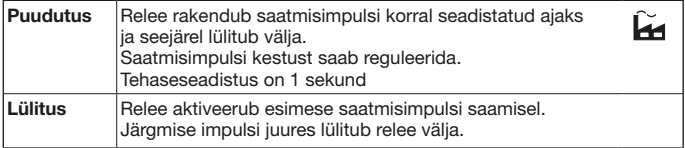

# <span id="page-87-0"></span>8 BlueSecuri rakendus (äpp)

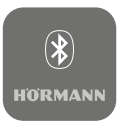

Rakenduse kaudu saate nutitelefoni abil juhtida värav- ja ukseajameid, motoriseeritud lukke ja elektroonilisi avajaid ning hallata juurdepääsuõigusi (võtmed).

BlueSecuri rakenduse saab App StoreSM-ist või GoogleTM Playst tasuta.

▶ Paigaldage BiSecur oma nutitelefoni.

#### 8.1 Süsteeminõuded

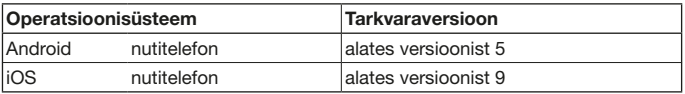

#### 8.2 Õigused rakenduses

Rakenduse funktsioonide täielikuks kasutamiseks peate lubama järgmised õigused:

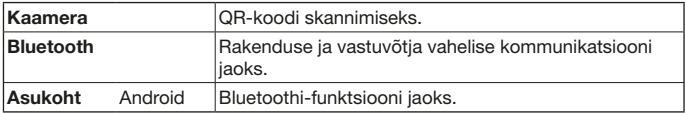

#### 8.3 Kasutajarollid

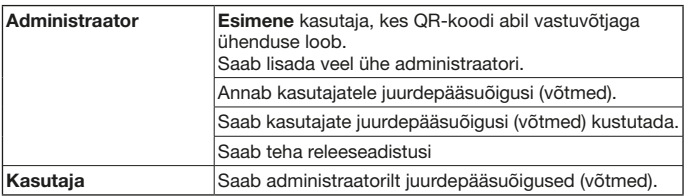

#### <span id="page-88-0"></span>8.4 Rakenduse funktsioonid

Rakenduses saate valida funktsiooni impulsi ja tõuketeated. Tehasesäte on funktsiooni impulss.

#### 8.4.1 Impulss

Kui kasutaja on vastuvõtja tööpiirkonnas, saab rakendusega aktiveerida impulsskäsu, näiteks avamine või sulgemine.

#### 8.4.2 Tõuketeated

Selle funktsiooni jaoks peavad nutitelefonis olema lubatud tõuketeated. Rakendus peab taustal aktiivne olema. Tõuketeated ilmuvad hüpikaknas kohe, kui kasutaja on vastuvõtja tööulatuses, kus on võimalik rakendada käsk. Tõuketeateid saab lubada ja keelata.

#### MÄRKUS:

Tõuketeated tuleb Androidi operatsioonisüsteemiga nutitelefonis sõltuvalt tarkvaraversioonist sätetes aktiveerida.

#### 8.5 Seadmete kustutamine

Kui värava- või ukseajam või motoriseeritud lukk kustutatakse rakenduses prügikastisümboliga, ei saa seadet enam nutitelefoniga juhtida. Seadmesse jääb vastuvõtja aga ikkagi salvestatuks.

Kui soovite vastuvõtjast seadme eemaldada, lähtestage seade (vt ptk [12](#page-91-1)).

#### MÄRKUS

Seadme lähtestamisel kustutatakse kõik seadmed, võtmed, kasutajad ja sätted.

#### <span id="page-88-1"></span>8.6 Varukoopia

Andmete kaotsimineku vältimiseks saate luua Hörmann serverisse varukoopia. Sellisel juhul on salvestatud andmed teile alati kättesaadavad. Varukoopia loomiseks tuleb registreeruda.

Salvestatakse kõik hetkel olemasolevad:

- seadmed (värava- ja ukseajamid, motoriseeritud lukud ia elektroonilised avajad)
- Ostetud võtmekontingendid
- Jagatud võti

Varukoopia on andmete taastamiseks vajalik juhul, kui näiteks

- administraator vahetab nutitelefoni,
- seadet soovitakse lähtestada,
- nutitelefon läheb katki või kaduma.

#### Andmete varundamiseks on alati soovitatav luua varukoopia.

### <span id="page-89-0"></span>9 Kasutuselevõtt

#### Esimene kasutaja, kes end kaasasoleva QR-koodi abil vastuvõtjaga ühendab, on administraator. Seda protseduuri saab teha ainult üks kord!

- 1. Veenduge, et olete vastuvõtja tööulatuses ja et vastuvõtja on täielikult ühendatud.
- 2. Käivitage rakendus.
- 3. Valige väli Einlernen (iOS) või sümbol + (Android). Avaneb kaamera.
- 4. Skannige kaasasoleval võtmekaardil olev QR-kood. Esimene kasutaja on administraatorina vastuvõtjaga ühendatud.
- 5. Andke seadmele nimi.

#### Vastuvõtja on töörežiimis.

Hoidke võtmekaarti turvalises kohas. Kui peate vastuvõtja kunagi uuesti häälestama, on teil vaja võtmekaarti.

# 10 Kasutamine

Vastuvõtjaga luuakse ühendus alati ainult rakendusega suhtlemisel, nt käsu aktiveerimisel, rakenduse seadistamisel või kasutajate haldamisel.

Vastuvõtjaga saab ühenduse luua alati ainult üks nutitelefon. Ühendus kestab umbes 1 sekundi. Alles seejärel saab ühenduse luua järgmine nutitelefon.

Kui vastuvõtja ei tuvasta kehtivat koodi, süttib LED-lamp. Käsk (avamine, sulgemine ine) täidetakse vastavalt seadistatud releefunktsioonile.

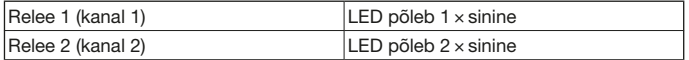

#### 10.1 Tööulatus

Tööulatus ja võimsus sõltuvad olulisel määral nutitelefonist. Vastuvõtjaga suhtlemiseks ja järgmiste toimingute tegemiseks peab administraator või kasutaja olema tööulatuse piirkonnas:

- Käsu (avamine, sulgemine ine) aktiveerimine
- Seadmete häälestamine ja haldamine
- Seadmete kustutamine
- Kasutajaõiguste kustutamine
- Releeseadistuste tegemine
- 2. administraatori võtme importimine

#### <span id="page-89-1"></span>10.2 Sünkroonimine

Alati kui administraatori nutitelefon suhtleb vastuvõtjaga, sünkroonitakse vastuvõtias kuupäev ja kellaaeg.

#### <span id="page-90-0"></span>10.3 Pinge katkemine ja taastumine

Pinge katkemise korral avanevad releeväljundid (releed lülituvad välja). Õpitud võtmed, kasutajaandmed ja sätted salvestatakse pingekatkestuse kindlalt.

Pinge taastumisel pärast elektrikatkestust jäävad releeväljundid avatuks. Sellega takistatakse värava või ukse juhuslikku liikumist.

#### 10.4 Nutitelefoni kaotamine

Nutitelefoni kaotamise korral võivad võõrad pääseda väravast ja/või uksest sisse. Sellisel juhul tuleb vastuvõtja lähtestada (vt ptk [12\)](#page-91-1). Sellega kustutatakse vastuvõtjast kõik võtmed ja sellega ka juurdepääsuõigused.

# 11 Võti

#### 11.1 Võtmekontingendi ostmine

Võtmete jagamiseks peab administraator ostma rakenduse kaudu võtmekontingendi. Maksmine toimub vastavalt App Store<sup>SM</sup>-i või Google™ Plav juhistele.

Ühekordsed võtmed on tasuta.

#### 11.2 Võtme jagamine

Administraator saab jagada kasutajatele võtmeid kõigi paigaldatud sõnumiteenuste abil, nt e-post, Facebook Messenger, iMessage, WhatsApp jne.

Administraator saab teisele administraatorile jagada võtit ainult 1 × .

2. administraator peab selle administraatori võtme importimiseks olema vastuvõtja tööulatuse piirkonnas.

Administraator saab korraga jagada kuni 15 ühekordset võtit.

### MÄRKUS

Võtme kasutamiseks peab nutitelefonis olema BlueSecuri rakendus. Kui kasutaja ei ole võtme saamisel rakendust veel paigaldanud, suunatakse ta allalaadimiseks App StoreSM-i või GoogleTM Playsse.

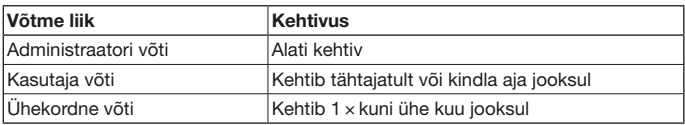

Ühekordse võtme jaoks saab administraator määrata kehtivusaja kaht moodi:

- 1. Ühekordne võti kehtib kohe 1 × kuni ühe kuu jooksul.
- 2. Ühekordne võti kehtib alates sisestatud kuupäevast kuni ühe kuu jooksul.

#### <span id="page-91-0"></span>11.3 Turvalisus võtme jagamisel

Kui administraator jagab kasutajale võtme, peab kasutaja end turvalisuse huvides serveri poolt genereeritud PIN-koodiga autentima. Enne võtme saamist peab kasutaja selle PIN-koodi sisestama.

# <span id="page-91-1"></span>12 Seadme lähtestamine

#### TÄHELEPANU

Seadme lähtestamisel kustutatakse saatjast ka kõik ostetud võtmed taastumatult. Vaid Hörmann serveris olev varukoopia aitab tagada selle, et ostetud võtmekontingendid jäävad alles.

▶ Looge enne seadme lähtestamist varukoopia (vt ptk [8.6\)](#page-88-1).

Järgmiste sammude abil kustutatakse saatjast **kõik** seadmed, võtmed, kasutajad ja sätted.

- 1. Lülitage rakendunud relee välja.
- 2. Vajutage nupule P ja hoidke seda alla vajutatuna.
	- LED vilgub 5 sekundit aeglaselt siniselt.
	- LED vilgub 2 sekundit kiirelt siniselt.
- 3. Laske nupp P lahti.

Kõik seadmed, võtmed, kasutajad ja sätted on kustutatud. Vastuvõtjas on taastatud tehasesätted.

#### **MÄRKUS**

Kui nupp P lastakse lahti enneaegselt, siis katkestatakse seadme lähtestamine. Seadmeid, võtmeid, kasutajaid ja sätteid ei kustutata.

# <span id="page-92-0"></span>13 LED-näidik ja nupp

#### Sinine (BU)

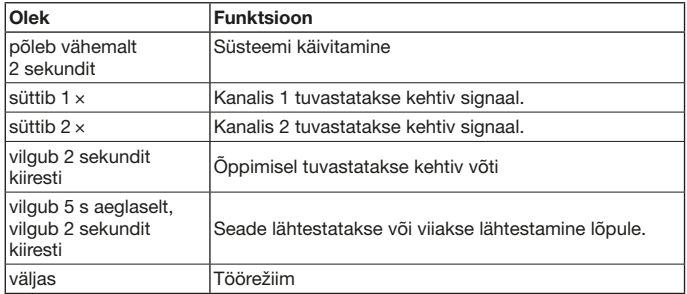

#### Punane (RD)

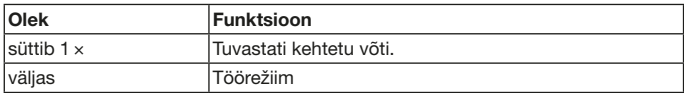

#### Nupp

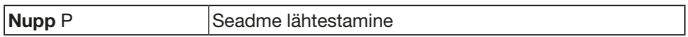

# 14 Viga /juurdepääs keelatud

Juurdepääsu keelamisel võivad olla järgmised põhjused:

- Võti on aegunud.
- Vastuvõtjas pole voolu.
- Vastuvõtjas polnud enne voolu.

Kui vastuvõtjas polnud enne voolu, peab administraator saatja oma nutitelefoniga kõigepealt sünkroonima (vt ptk [10.2](#page-89-1)).

Enne sünkroonimist võidakse juurdepääs järgmistele kasutajatele keelata:

- ühekordse võtmega kasutajad
- ajalise piiranguga võtmega kasutajad

#### <span id="page-93-0"></span>EESTI

### 15 Väline antenn (lisavarustus)

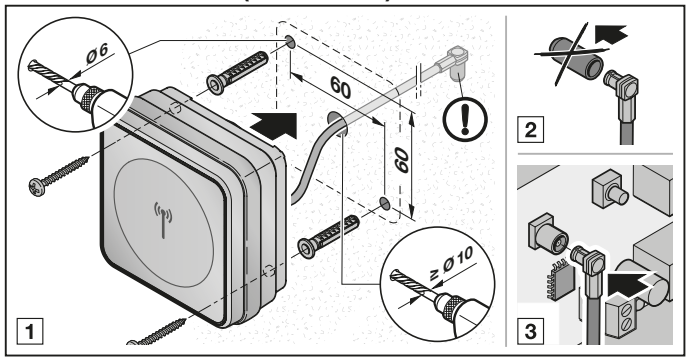

Piiratud tööulatuse korral soovitatakse välist antenni.

Ühenduskaabli pikkus on 0,8 m.

Välise antenni kasutamisel peate selle rakenduse sätetes häälestama. Tehasesäte on sisemine antenn.

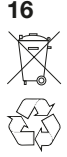

## 16 Utiliseerimine

Elektri- ja elektroonikaseadmeid ning patareisid ei tohi kõrvaldada olmejäätmetena, vaid need tuleb viia selleks ette nähtud kogumisja vastuvõtupunktidesse.

# 17 Tehnilised andmed

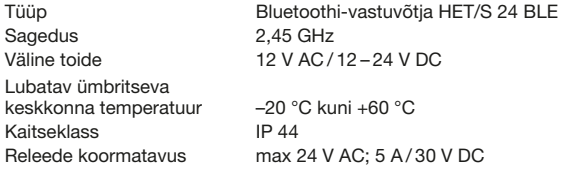

# <span id="page-94-0"></span>18 EL-i vastavusdeklaratsioon

Tootja Hörmann KG Verkaufsgesellschaft Aadress Upheider Weg 94-98 33803 Steinhagen Saksamaa

Tootja deklareerib oma ainuvastutusel, et see toode

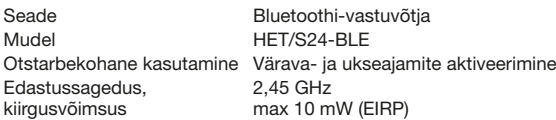

vastab oma ehituselt ja tüübilt ning meie poolt ringlusse lastud teostuses otstarbekohasel kasutamisel järgmiste direktiivide nõuetele:

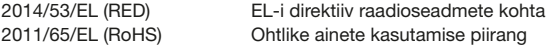

Kasutatud normid ja spetsifikatsioonid

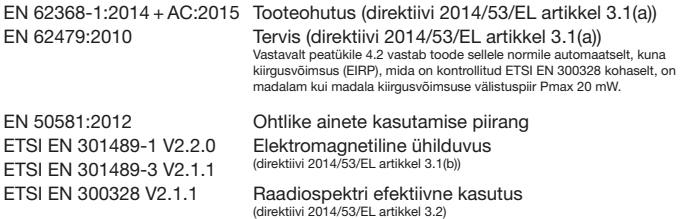

Kui toodet muudetakse kooskõlastamata, kaotab see deklaratsioon kehtivuse. Steinhagen, 12.06.2018

ppa. Axel Becker juhatuse lijge

# HET/S 24 BLE

HÖRMANN KG Verkaufsgesellschaft Upheider Weg 94-98 33803 Steinhagen Deutschland

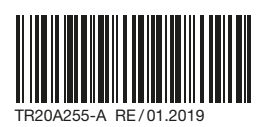